ИНСТРУКЦИИ ПО ЭКСПЛУАТАЦИИ

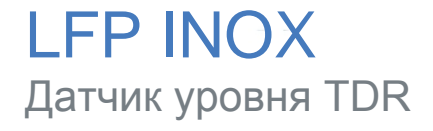

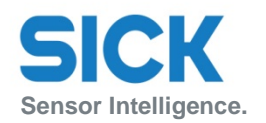

**рус**

#### **Описываемое изделие**

LFP Inox

#### **Производитель**

SICK AG Erwin-Sick-Str. 1 79183 Валдкирх, Германия

#### **Юридические уведомления**

Настоящий документ защищен законом об авторских правах. Связанные права остаются у SICK AG. Воспроизведение настоящего документа или частей настоящего документа допускается только пределах правового определения, установленного законом о авторских правах. Любое изменение, изъятие текста или перевод настоящего документа запрещены без специального письменного разрешения SICK AG.

Торговые марки, указанные в настоящем документе, являются собственностью их соответствующего владельца.

© SICK AG. Все права защищены.

#### **Оригинальный документ**

Настоящий документ является оригинальным документом SICK AG.

# CE

## **Оглавление**

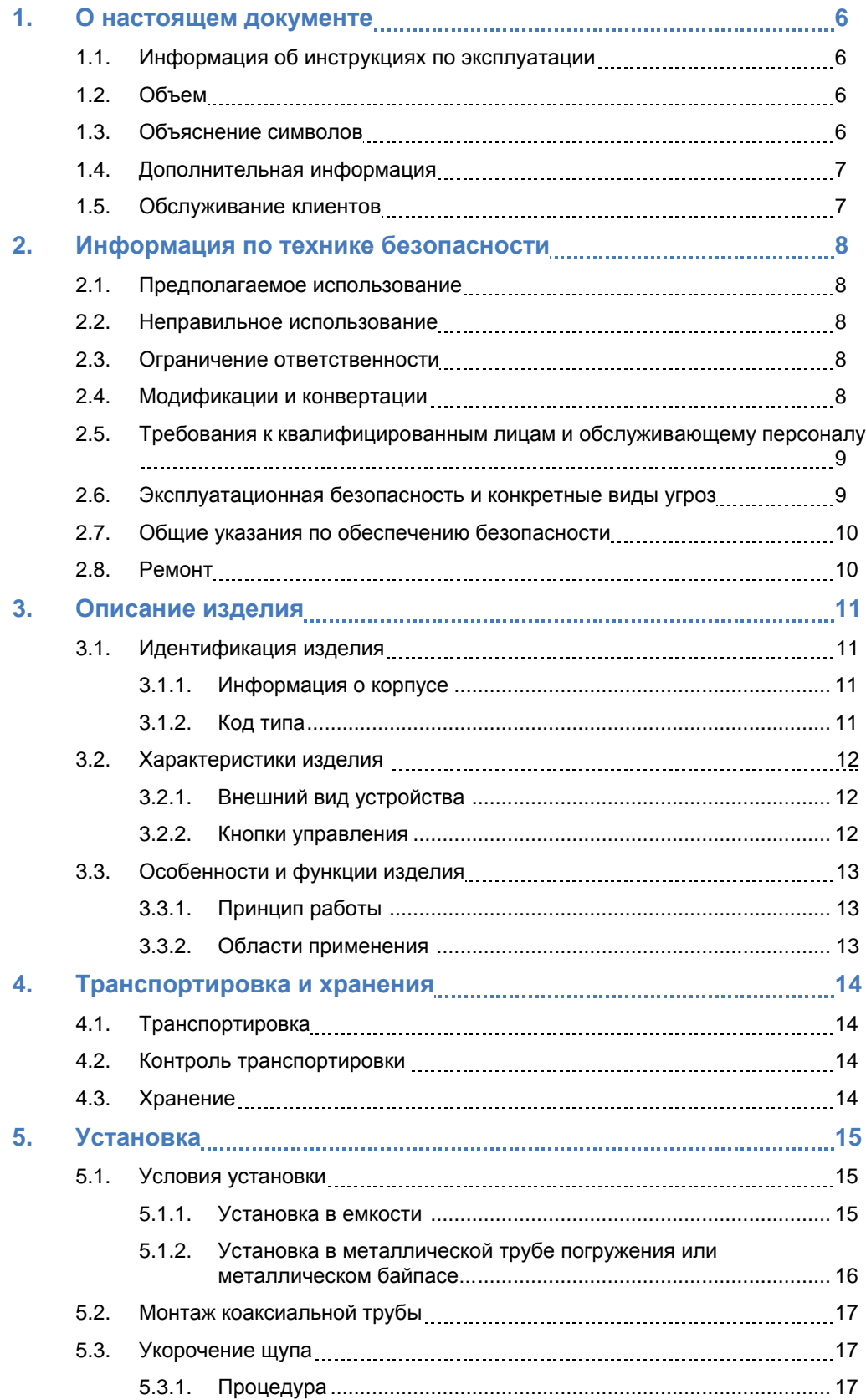

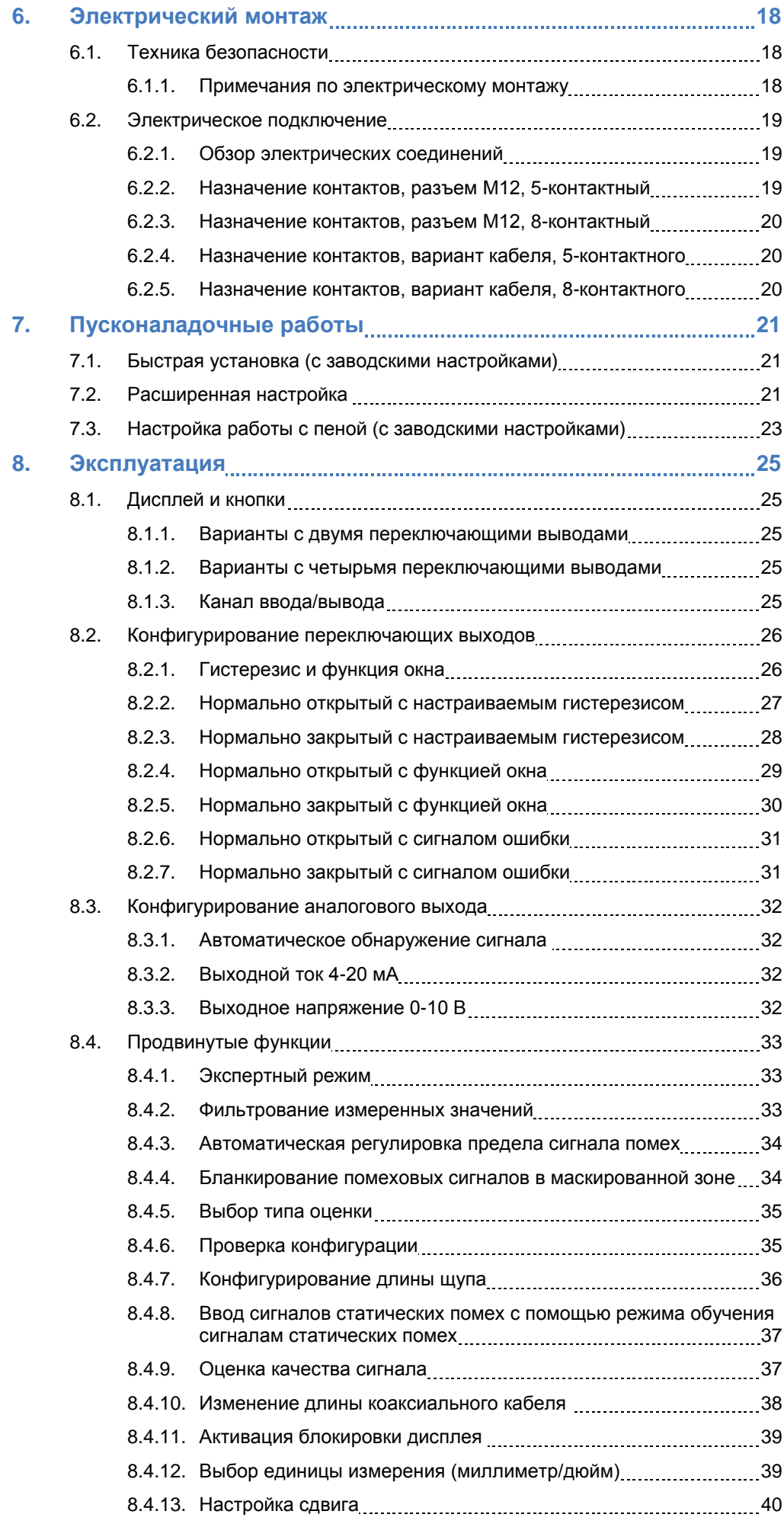

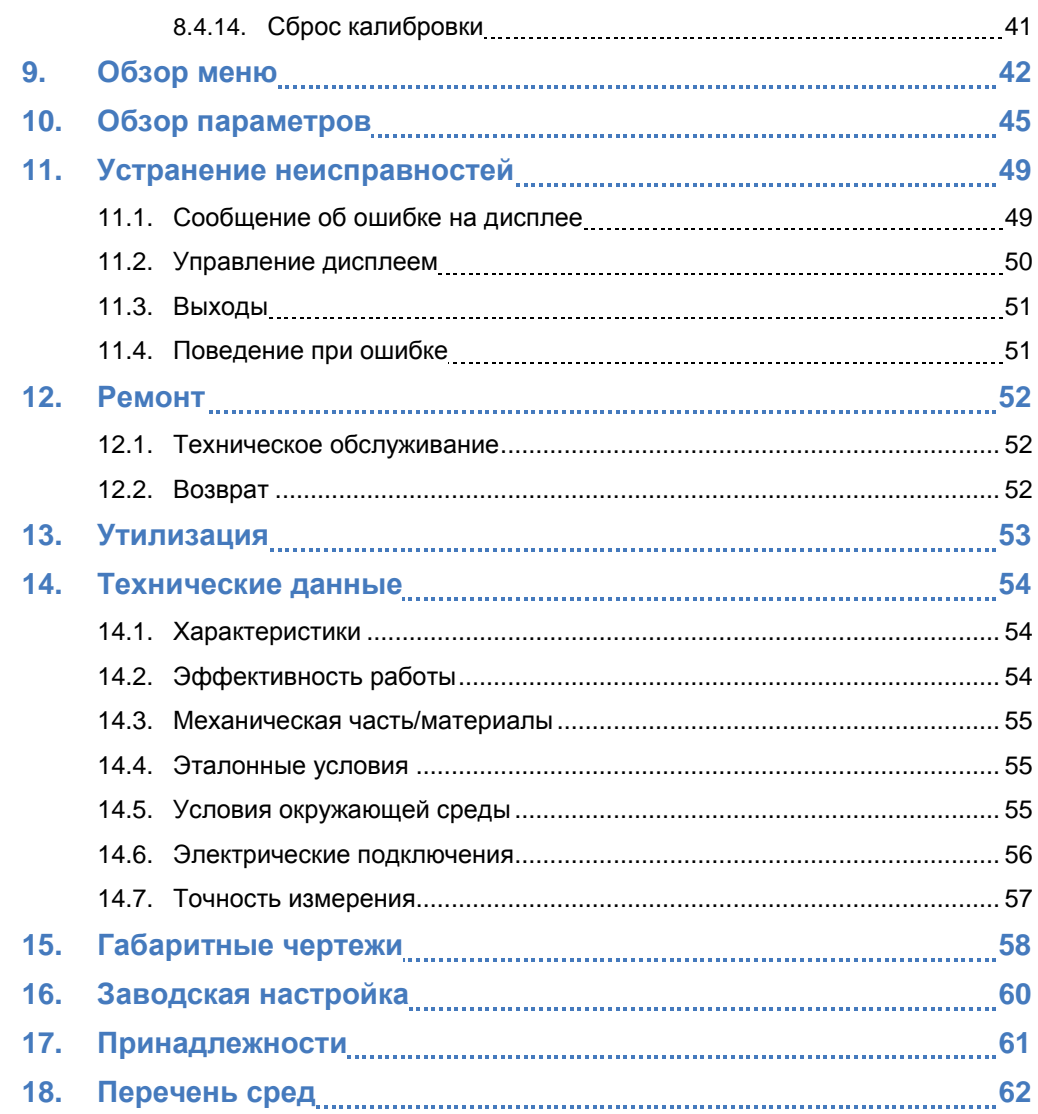

#### **1 О настоящем документе**

#### **1.1 Информация об инструкциях по эксплуатации**

Настоящие инструкции по эксплуатации содержат важную информацию о том, как использовать датчики фирмы SICK AG.

Предпосылками безопасной работы является следующее:

- Соблюдение всех примечаний по технике безопасности, а также поставленных инструкций по обращению с изделием.
- Соблюдение местных правил по технике безопасности на рабочем месте и общих правил по технике безопасности для видов применения датчика.

Инструкции по эксплуатации предназначаются для использования квалифицированным персоналом и специалистами-электриками.

#### **Примечание:**

i

Внимательно ознакомьтесь с настоящими инструкциями по эксплуатации до того, как приступать к любой работе с устройством; внимательно ознакомьтесь с устройством и его функциями.

Инструкции представляют собой неотъемлемую часть изделия; они должны храниться в непосредственной близости от устройства с тем, чтобы оставаться доступными для персонала в любое время. В случае если устройство будет передано третьей стороне, настоящие инструкции должны быть переданы вместе с ним.

В настоящих инструкциях по эксплуатации не содержится информации о работе машины, в которую устанавливается датчик. Для получения дополнительной информации смотрите инструкции по эксплуатации соответствующей машины.

#### **1.2 Объем**

Настоящие инструкции по эксплуатации предназначаются для интеграции датчика в систему заказчика. Инструкции даются поэтапно для всех необходимых действий.

Данные инструкции относятся ко всем имеющимся вариантам устройства, т.е. датчика. Для более подробной информации об идентификации имеющихся типов устройств смотрите «[3.1.2 Код типа](#page-10-0)».

Имеющиеся варианты устройства приведены на странице изделия в интернете:

#### ► **[www.sick.com](https://www.sick.com/)**

Различные варианты устройства используются в качестве примеров ввода в эксплуатацию на основе настроек параметров по умолчанию для соответствующего устройства.

Упрощенное обозначение устройства в документе. В следующем описании датчик упрощенно именуется LFP. Исключениями являются случаи, когда в силу различных технических особенностей или функций требуется провести различие между вариантами устройства. В этом случае используется полное обозначение типа (например, LFP Inox).

#### **1.3 Объяснение символов**

Предупреждения и важная информация в настоящем документе маркируются с помощью символов. Предупреждения вводятся сигнальными словами, указывающими масштаб опасности. Эти предупреждения следует соблюдать постоянно; следует проявлять осторожность во избежание несчастных случаев, травмы людей и повреждение материала.

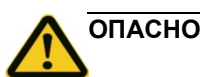

...указывает на ситуацию грядущей опасности, которая приведет к гибели или серьезным увечьям, если ее не предотвратить.

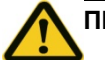

#### **ПРЕДУПРЕЖДЕНИЕ**

...указывает на потенциально опасную ситуацию, которая может привести к гибели или серьезным увечьям, если ее не предотвратить.

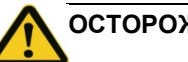

**ОСТОРОЖНО**

...указывает на потенциально опасную ситуацию, которая может привести к легким/незначительным травмам, если ее не предотвратить.

# **ВАЖНО**

...указывает на потенциально вредную ситуацию, которая может привести к повреждениям, если ее не предотвратить.

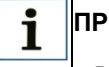

## **ПРИМЕЧАНИЕ**

...выделяет полезные советы и рекомендации, а также информацию по эффективной и бесперебойной эксплуатации.

#### **1.4 Дополнительная информация**

#### **ПРИМЕЧАНИЕ**

Всю имеющуюся по датчику документацию можно найти на странице изделия в интернете по адресу:

#### **[www.sick.com](https://www.sick.com/)**

Там имеется следующая информация, предоставляемая для скачивания:

- Специфические для моделей онлайновые листы данных для вариантов устройства, содержащие технические данные, габаритные чертежи и схемы
- Декларация соответствия ЕС на семейство изделий
- Габаритные чертежи и трехмерные модели САПР в различных электронных форматах
- Настоящие инструкции по эксплуатации предлагаются на английском и немецком языках, а также при необходимости на других языках
- Другие издания, касающиеся датчиков, описанные здесь (например, Канал ввода/вывода)
- Издания, касающиеся принадлежностей

#### **1.5 Обслуживание клиентов**

Если вам необходима любая техническая информация, наш отдел обслуживания клиентов будет рад помочь. Чтобы найти нашего представителя в соответствующем регионе, смотрите последнюю страницу настоящего документа.

#### **ПРИМЕЧАНИЕ** 1

Прежде чем звонить нам, запишите все данные датчика, такие как код типа, заводской номер и т.д. для того, чтобы обеспечить быструю обработку вашего звонка.

#### **2 Информация по технике безопасности**

#### **2.1 Предполагаемое использование**

LFP предназначается как для непрерывного измерения уровня, так и для периодического измерения уровня почти во всех жидкостях (в приложении можно найти перечень возможных видов среды).

На датчик не действуют изменения свойств измеряемых жидкостей. Его гигиеническая конструкция означает, что LFP Inox подходит для универсального использования практически во всех жидкостях в пищевой промышленности. LFP может использоваться в металлических емкостьах или байпасных системах. Использование при значениях температуры среды до 150°С и до 180°С с дистанционным усилителем плюс совместимость с CIP и SIP означает, что устройство полностью безопасно для пищевых продуктов. Это удостоверяется сертификатом Европейской группы гигиенического проектирования и инжиниринга (EHEDG) и соответствует требованиям Управления по санитарному надзору за качеством пищевых продуктов и медикаментов (FDA).

#### **2.2 Неправильное использование**

Любое использование за пределами указанных областей, в частности, использование за пределами технических спецификаций и требований к предполагаемому использованию будет считаться неправильным использованием.

Если датчик необходимо использовать в других условиях или в иной среде, в этом случае производственная служба может выдать эксплуатационную лицензию после консультации с заказчиком и в исключительных случаях.

#### **2.3 Ограничение ответственности**

Применимые стандарты и нормы, самое последнее состояние технологического развития, а также многие годы накопления знаний и опыта были учтены при сборе данных и информации, содержащихся в настоящих инструкциях по эксплуатации. Производитель не принимает ответственности за повреждение, явившееся результатом:

- Несоблюдением инструкциями по эксплуатации
- Неправильное использование
- Эксплуатации датчика неквалифицированным персоналом
- Несанкционированными модернизациями
- Техническими модификациями
- Использованием несанкционированных запасных частей, расходных материалов и принадлежностей

С учетом специальных вариантов, в рамках которых были заказаны дополнительные опции, или с учетом самых последних технических изменений, фактический объем поставки мог измениться по сравнению с характеристиками и иллюстрациями, показанными здесь.

## **2.4 Модификации и конвертации**

### **ВАЖНО**

Модификации и конвертации датчика и/или установки могут привести к возникновению непредвиденной опасности.

Вмешательство в устройство или модификация датчика или программного обеспечения SICK делают недействительными любые гарантийные требования, выдвинутые против компании SICK AG. Это относится, в частности, к открытию корпуса, даже в рамках монтажа и электрического монтажа.

До технических модификаций и расширений датчика следует получить предварительное письменное разрешение производителя.

#### **2.5 Требования к квалифицированным лицам и обслуживающему персоналу**

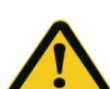

## **ПРЕДУПРЕЖДЕНИЕ**

#### **Риск получения травмы вследствие недостаточного обучения.**

Несоответствующее обращение с датчиком может привести к тяжелым травмам людей и материальному ущербу.

• Все работы должны выполняться только соответствующими требованиям лицами.

В инструкциях по эксплуатации указываются следующие требования к квалификации для различных видов работ:

- **Проинструктированный персонал** был информирован оператором о заданиях, порученных им, и потенциальных видах опасности, вытекающих из несоответствующих действий.
- **Квалифицированный персонал** обладает специализированной подготовкой, навыками и опытом, а также знаниями соответствующих правил, благодаря которым он может выполнить порученные ему задачи, а также определить и предупредить любые потенциальные виды опасности самостоятельно.
- **Электрики** обладают специализированной подготовкой, навыками и опытом, а также знаниями соответствующих стандартов и положений, благодаря которым они могут работать с электрическими системами, а также определять и предупреждать любые потенциальные виды опасности самостоятельно. В Германии электрики должны удовлетворять спецификациям Норм безопасности на рабочем месте BGV A3 (например, мастер-электрик). Должны соблюдаться другие соответствующие нормы, применимые в других странах.

Для различных работ требуются следующие квалификации:

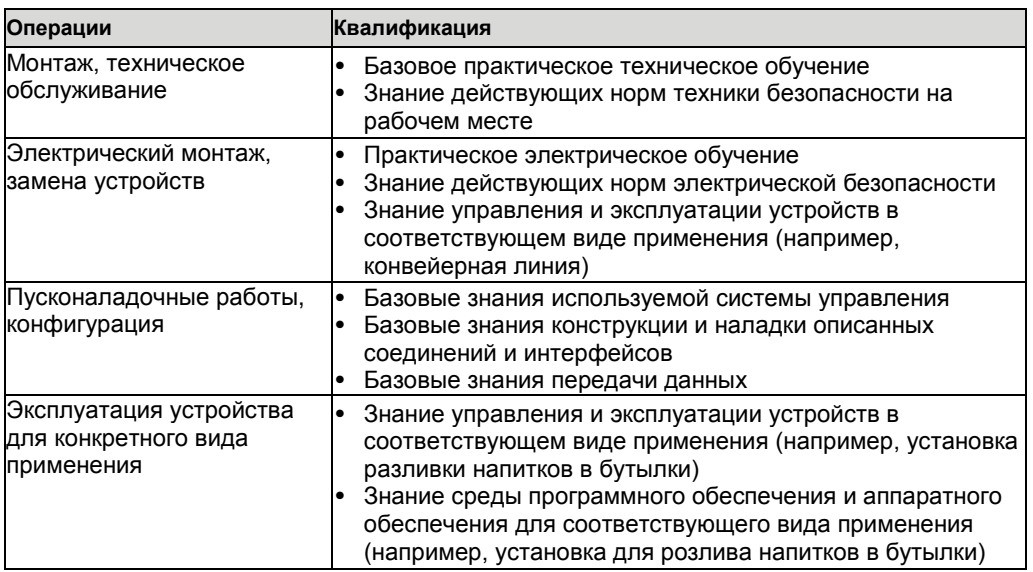

#### **2.6 Эксплуатационная безопасность и конкретные виды угроз**

Просим соблюдать примечания и предупреждения по технике безопасности, которые приведены здесь, а также в других главах настоящих инструкций по эксплуатации для уменьшения вероятности рисков для здоровья людей и во избежание опасных ситуаций.

#### **2.7 Общие указания по обеспечению безопасности**

- Ознакомьтесь с инструкциями по эксплуатации до пусконаладки и ввода в эксплуатацию.
- Настоящие инструкции по эксплуатации действительны для устройств с версией аппаратно-программного обеспечения 4.00 и выше.
- LFP не является компонентом безопасности по Директиве машин и оборудования ЕС.
- Соблюдайте национальные нормы безопасности и безопасности на рабочем месте.
- Работы по монтажу электропроводки, а также размыкание и замыкание соединений может выполняться только тогда, когда питание выключено.
- Излучаемая мощность гораздо ниже мощности, излучаемой телекоммуникационным оборудованием. В соответствии с современными научными исследованиями работа данного устройства может квалифицироваться как безопасная и не представляющая угрозу.

#### **2.8 Ремонт**

Работы по ремонту датчика могут выполняться только квалифицированным и авторизованным персоналом компании SICK AG. Вскрытие внутренних частей или модификации датчика со стороны потребителя делает недействительными любые гарантийные требования, выдвинутые против SICK AG.

## **3 Описание изделия**

## **3.1 Идентификация изделия**

#### <span id="page-10-0"></span>**3.1.1 Информация о корпусе**

Информация для идентификации датчика и его электрического подсоединения напечатана на корпусе.

#### **3.1.2 Код типа**

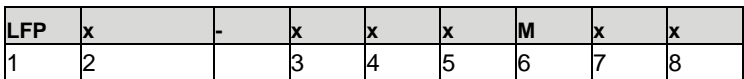

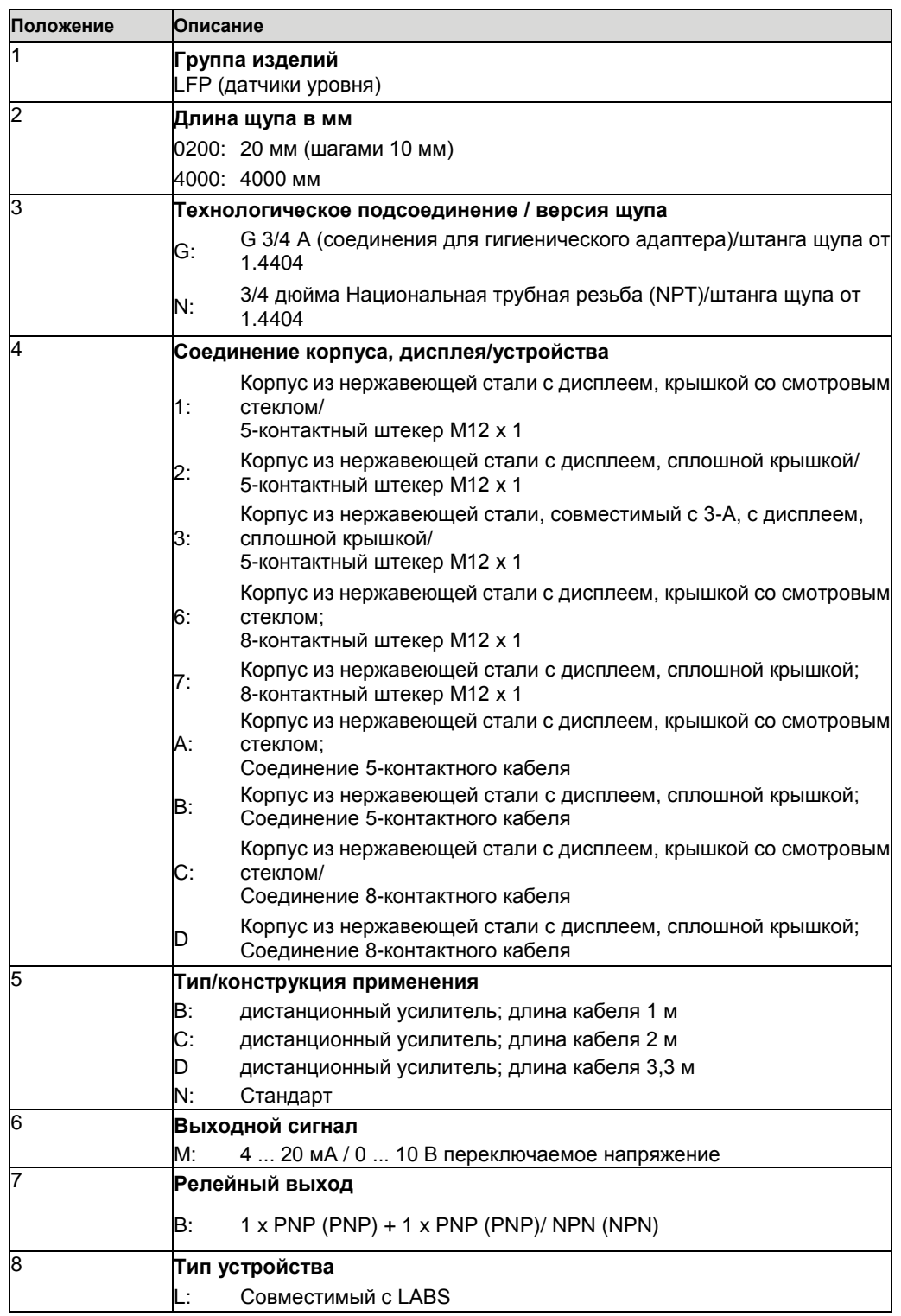

Не все варианты кода типа могут сочетаться!

- **3.2 Характеристики изделия**
- **3.2.1 Внешний вид устройства**
	- $\odot$

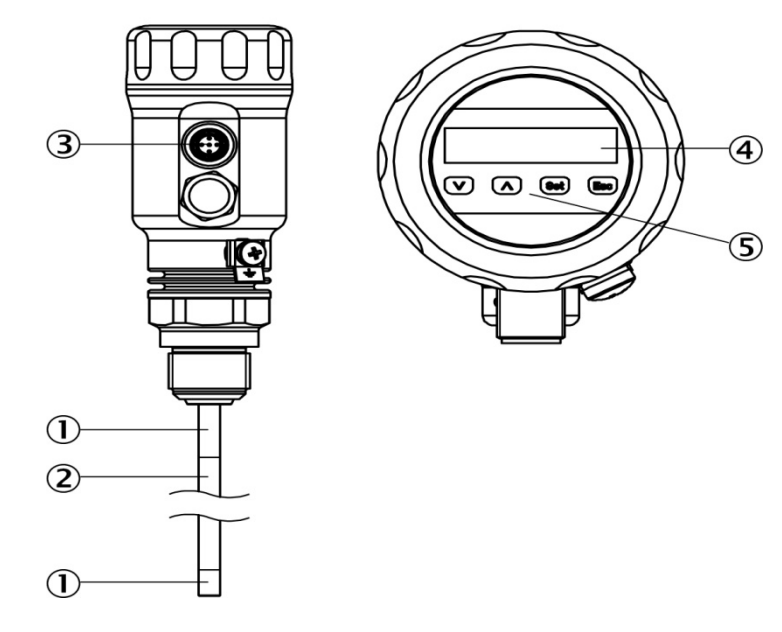

*Рис. 1: LFP Inox (стандартная версия)*

- **© Неактивная часть щупа**
- Щуп
- Электрическое подключение
- Дисплей
- **© Кнопки управления**

#### **3.2.2 Кнопки управления**

Датчик управляется с помощью дисплея и операционных кнопок.

Подробное описание кнопок и их функций смотрите в [«8.1 Дисплей и кнопки»](#page-24-0)

#### **3.3 Особенности и функции изделия**

#### **3.3.1 Принцип работы**

В LFP используется технология TDR (рефлектометрия во временной области).

Это процесс определения времени прохождения электромагнитных волн. Датчиком генерируется электромагнитный импульс низкой энергии и пропускается по щупу.

Если данный импульс попадает на поверхность измеряемой жидкости, часть импульса там отражается и пропускается обратно по пути щупа в электронику, которая после этого рассчитывает уровень исходя из разницы времени между отправленным и принятым импульсом.

Датчик может выводить данный уровень в качестве выходного сигнала в виде непрерывного измеренного значения (аналоговый выходной сигнал) и может также выводить из него две и/или четыре свободно позиционируемые коммутационные точки (переключаемые выводы).

Для переключаемого вывода (Q1) также имеется Канал ввода/вывода, смотрите «8.1.3 Канал ввода/вывода».

#### **3.3.2 Области применения**

Инновационная технология рефлектометрии во временной области (TDR) позволяет выполнять надежное измерение уровня, которое в значительной степени зависит от вида применения. LFP предназначается как для непрерывного измерения уровня, так и для периодического измерения уровня почти во всех жидкостях.

На датчик не действуют изменения свойств измеряемых жидкостей.

Его гигиеническая конструкция означает, что LFP Inox подходит для универсального использования во всех жидкостях в пищевой промышленности.

LFP может использоваться в металлических емкостях или байпасных системах.

Использование при значениях температуры среды до 150°С и до 180°С с дистанционным усилителем плюс совместимость с CIP и SIP означает, что устройство полностью безопасно для пищевых продуктов. Это удостоверяется сертификатом Европейской группы гигиенического проектирования и инжиниринга (EHEDG) и соответствует требованиям Управления по санитарному надзору за качеством пищевых продуктов и медикаментов (FDA). Готовится сертификация в соответствии с Актом водных ресурсов Германии (WHG).

#### **4 Транспортировка и хранение**

#### **4.1 Транспортировка**

В интересах собственной безопасности ознакомьтесь со следующими примечаниями и выполняйте их:

#### **ВАЖНО**

**Повреждение датчика из-за неправильной транспортировки.**

- Устройство должно быть упаковано для транспортировки с защитой от ударов и влаги.
- Рекомендации: Пользуйтесь заводской упаковкой, поскольку она обеспечивает лучшую защиту.
- Транспортировка должна осуществляться только специализированным персоналом.
- При разгрузке и транспортировке на территории компании следует постоянно проявлять максимальную осторожность и внимание.
- Обращать внимание на символы на упаковке.
- Снимать упаковку непосредственно перед началом монтажа.

#### **4.2 Контроль транспортировки**

Непосредственно после получения на участке приемки грузов проверить поставку на предмет комплектности и наличие любого повреждения, которое могло возникнуть при перевозке. В случае повреждения при транспортировке, которое можно заметить невооруженным глазом, действуйте следующим образом:

- Не принимайте поставку или примите ее условно.
- В транспортных документах или в накладной транспортной компании укажите степень повреждения.
- Подайте претензию.

#### **Примечание:** 1

Претензии, касающиеся дефектов, должны подаваться сразу же после их обнаружения. Претензии, касающиеся ущерба, действительны только до истечения применимых сроков подачи претензий.

#### **4.3 Хранение**

Хранить устройство при указанных ниже условиях:

- Рекомендации: Использовать заводскую упаковку.
- Не хранить под открытым небом.
- Хранить в сухом месте, защищенном от пыли.
- Не хранить в воздухонепроницаемой емкости: для того чтобы любая остаточная влага могла испариться.
- Не допускать воздействия каких-либо агрессивных веществ.
- Защищать от солнечных лучей.
- Избегать механических ударов.
- Температура хранения: смотрите «[12 Ремонт](#page-51-0)».
- Относительная влажность: смотрите «[12 Ремонт](#page-51-0)».
- При сроках хранения более 3 месяцев регулярно проверять общее состояние всех компонентов и упаковки.

#### <span id="page-14-1"></span>**5 Установка**

#### **5.1 Условия установки**

LFP устанавливается вертикально сверху в емкость или байпас с помощью технологического подсоединения. Датчик уровня LFP имеет резьбовое соединение G ¾ или ¾" NPT (Национальная трубная резьба). Следует выдержать минимальный диаметр соединительного элемента в соответствии с рисунками ниже.

LFP устанавливается таким образом, чтобы после того, как он будет установлен, между ним и другими компонентами емкости (например, подающими трубами, другими измерительными устройствами), а также сторонами и дном емкости было достаточное расстояние. Эти минимальные расстояния также указываются на рисунках.

LFP может также использоваться в металлической погружной трубке или байпаса. Условия установки показаны на рисунке на странице [15.](#page-14-0)

Обеспечьте, чтобы между измерительным устройством LFP и емкостью/байпасом было хорошее металлическое соединение. При эксплуатации датчика обеспечьте, чтобы температура окружающей среды была не выше или не ниже предельных значений.

Для емкостей с горячей средой изоляция корпуса датчика не разрешается.

При позиционировании устройства обеспечьте, чтобы датчик не был напрямую подвержен действию заполняющего потока.

Корпус датчика может поворачиваться на 360 градусов, допуская свободное позиционирование выхода кабеля.

#### <span id="page-14-0"></span>**5.1.1 Установка в емкость**

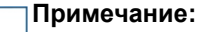

Расстояния такие же для датчиков с дистанционным усилителем.

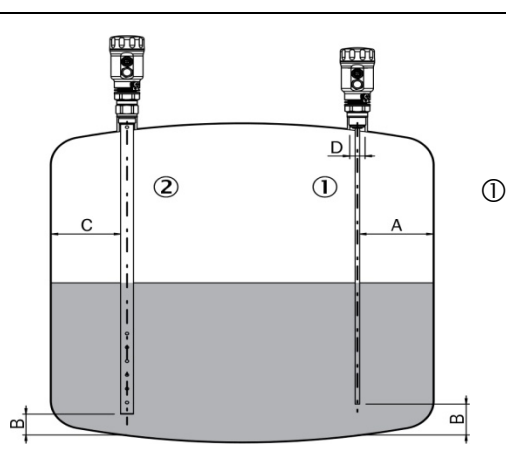

#### **Щуп с металлическими емкостями**

*Установка через муфту*

*D* <sup>≥</sup> *DN 25*

*Расстояние между стенкой емкости и дном емкости:*

- *A* <sup>≥</sup> *50 мм*
- *B* <sup>≥</sup> *10 мм*

*Расстояние до встроенных компонентов в емкости* ≥ *100 мм*

*Рис. 2: LFP Inox* **Коаксиальная трубка в металлических и неметаллических емкостях**

> *С = При использовании коаксиальной трубки нет необходимости выдерживать минимальное расстояние до стенки емкости и до встроенных компонентов.*

Согласно предписаниям 3-А высота соединительной детали не должна быть больше диаметра соединительной детали. Емкость, соединительная деталь и технологическое соединение (на емкости) должны соответствовать предписаниям и применимым стандартам для гигиенической конструкции, например, значения шероховатости поверхности деталей, соприкасающихся со средой, Ra < 0,8 микрона.

#### **5.1.2 Установка в металлической погружной трубке или металлическом байпасе**

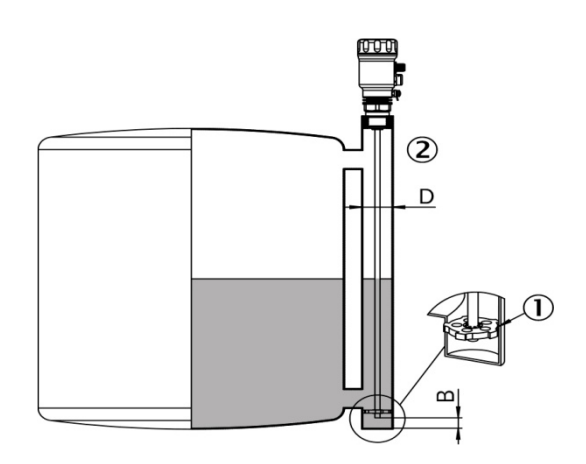

*Рис. 3: LFP Inox*

- *Центровка*
- *LFP Inox*

*D ≥ DN 40*

*Расстояние дно байпаса/дно емкости*

*B ≥ 15 мм*

Центровка: Для предотвращения контакта между щупом и трубой байпаса во время колебаний щуп должен быть отцентрован в зависимости от его длины и в зависимости от диаметра трубы байпаса. Чтобы это сделать, необходимо вставить одну или две центрующих детали, смотрите «[17 Принадлежности](#page-60-0)».

Сварные швы емкости могут оказывать влияние на точность измерения.

#### **5.2 Монтаж коаксиальной трубы**

Смотрите инструкции по эксплуатации коаксиальной трубы (8015674) по адресу: **[www.sick.com](https://www.sick.com/)**.

#### **5.3 Укорочение щупа**

Если щуп слишком длинный, его можно укоротить до высоты емкости. В этом случае не следует укорачивать щуп больше его минимальной длины, равной 100 мм. Если LFP не используется в гигиеническом виде применения, в этом случае проследить за тем, чтобы была снова установлена шероховатость поверхности Ra < 0,8 µм на укороченных механически обработанных поверхностях щупа.

#### **5.3.1 Процедура**

Укоротить щуп до нужного размера. Установить новую длину щупа в LFP, смотрит[е](#page-35-0) «[8.4.7 Конфигурирование длины щупа](#page-35-0)». Обеспечьте, чтобы данная коррекция соответствовала длине щупа, так как неверное значение в меню «Длина» оказывает прямое влияние на точность измерения и может привести к неисправностям. Длина щупа L описана в Главе «15 [Габаритные чертежи](#page-57-0)».

#### **6 Электрический монтаж**

#### **6.1 Техника безопасности**

#### **6.1.1 Примечания по электрическому монтажу**

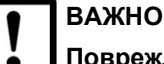

#### **Повреждение оборудования из-за неправильного напряжения питания!**

Неверное напряжение питания может привести к повреждению оборудования.

• Работайте с устройством только с помощью защищенного низкого напряжения и безопасной электрической изоляции в соответствии с классом защиты III.

## **ВАЖНО**

#### **Повреждение оборудования или непредсказуемая работа из-за того, что используются детали, находящиеся под напряжением.**

Работа с деталями под напряжением может привести к непредсказуемым последствиям.

- Проводить работы по монтажу проводки, когда питание выключено.
- Выполнять соединения и разъединения только тогда, когда питание выключено.
- **Электрический монтаж должен производиться только квалифицированными электриками.**
- **При работе с электрическими системами соблюдайте стандартные правила техники безопасности.**
- Включайте напряжение питания для устройства только тогда, когда работы по выполнению соединений закончены, и после того, как проводка будет тщательно проверена.
- При использовании удлинительных кабелей с разомкнутыми концами, обеспечить, чтобы оголенные концы проводов не соприкасались друг с другом (риск короткого замыкания при включении напряжения подачи питания!). Провода должны быть надлежащим образом изолированы друг от друга.
- Сечения проводов в кабеле питания от системы питания заказчика должны проектироваться в соответствии с применимыми стандартами. В Германии следует соблюдать следующие стандарты: DIN VDE 0100 (Часть 430) и DIN VDE 0298 (Часть 4) или DIN VDE 0891 (Часть 1).
- Цепи, подключенные к устройству, должны проектироваться как цепи SELV (SELV = Сверхнизкое напряжение безопасности).
- Защитить устройство отдельным предохранителем в начале цепи подачи питания.

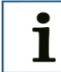

#### **Примечания по расположению кабелей данных:**

- Использовать экранированные кабели с витой парой.
- Экранировать правильно и полностью.
- Для того чтобы избежать помех, например, от переключающихся источников питания, электродвигателей, синхронизированных приводов и контакторов, обязательно использовать кабели и расположение, согласно электромагнитной совместимости.
- Не прокладывать кабели на большие расстояния параллельно силовым кабелям и кабелям электродвигателей в кабельных каналах.

Класс защиты IP 67 и/или IP 69K для устройства достигается только при следующих условиях:

• Прикручен кабель на соединении M12.

Если это не сделано, устройство не соответствует заявленному классу IP!

#### **6.2 Электрическое подключение**

#### **6.2.1 Обзор электрических соединений**

Датчик подсоединяется с помощью предварительно собранного разъема кабеля с использованием штекера 1 х М12 (5-контактного или 8-контактного) При отключенном питании вставить разъем кабеля в датчик и туго завинтить.

Подсоединить кабель в соответствии с его функцией. После того как будет подано напряжение питания, датчик выполняет самодиагностику. Как только датчик будет установлен, он будет готов к работе после завершения самодиагностики (< 5 с), и на дисплее появится текущее измеряемое значение уровня.

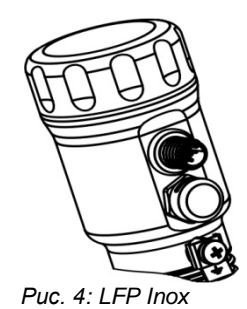

#### **6.2.2 Назначение контактов, штекер М12, 5-контактный**

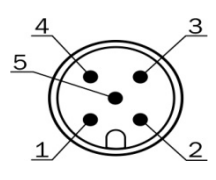

*Рис. 5: Штекер М12 х 1, 5-контактный*

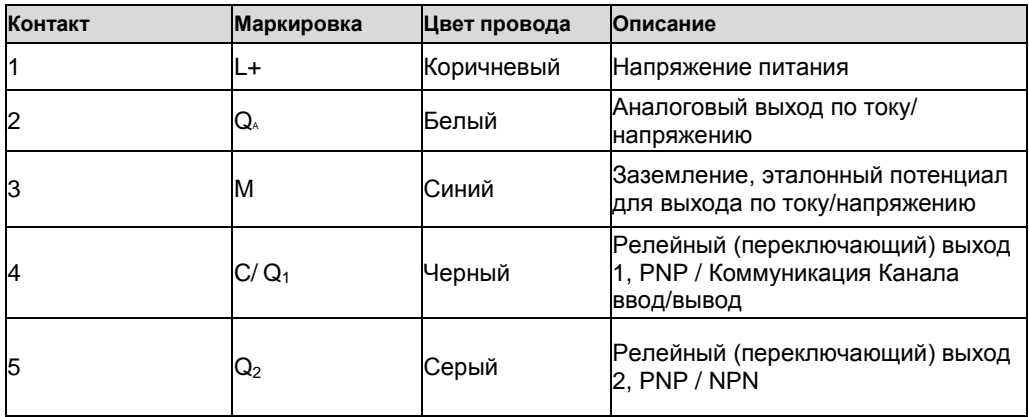

#### **6.2.3 Назначение контактов, штекер М12, 8-контактный**

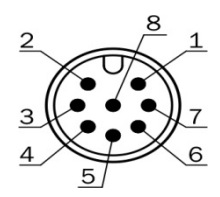

*Рис. 6: Штекер М12 х 1, 8-контактный*

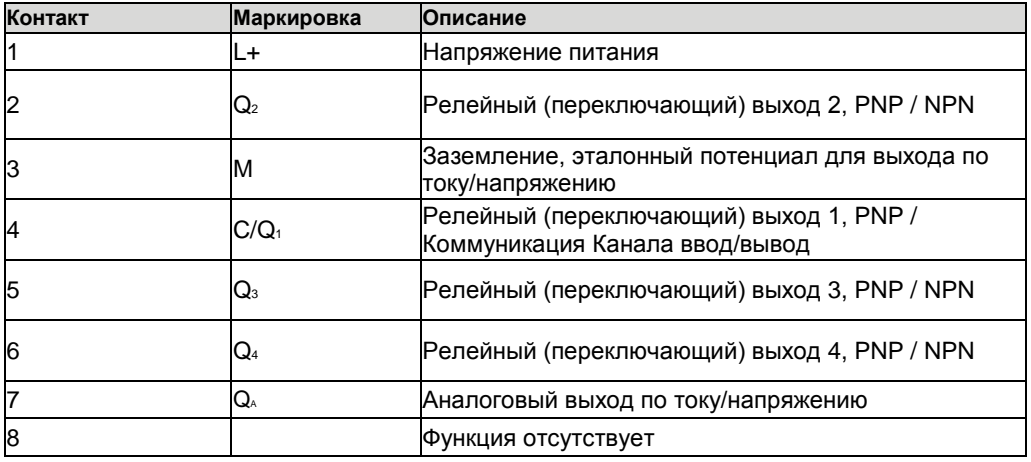

Цвета проводов для 8-контактных кабелей не одинаковые. Обязательно обращайте внимание на адресацию клемм датчика.

#### **6.2.4 Назначение контактов, вариант кабеля, 5-контактного**

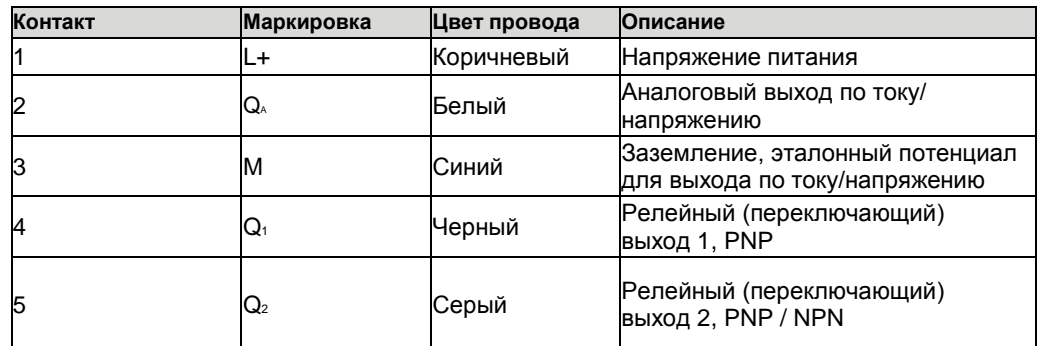

#### **6.2.5 Назначение контактов, вариант кабеля, 8-контактного**

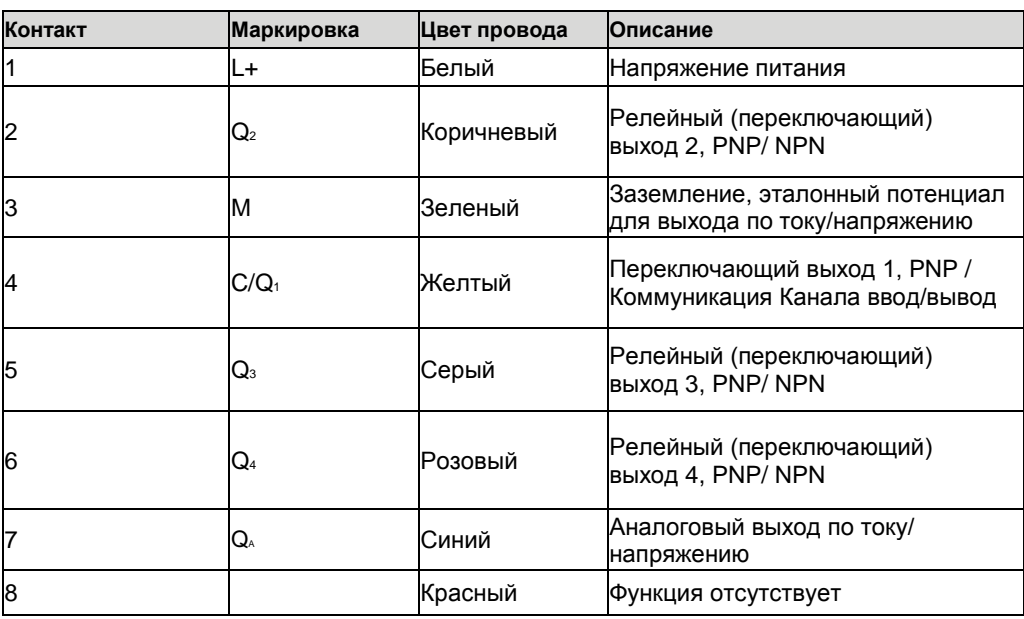

#### <span id="page-20-0"></span>**7 Пусконаладочные работы**

#### <span id="page-20-1"></span>**7.1 Быстрая установка (с заводскими настройками)**

Быстрая установка используется при эталонных условиях, смотрите «[5 Установка](#page-14-1)».

Ее используют в случаях, когда имеет место следующее:

- Использование в металлических емкостях или в трубах погружения/байпаса
- Когда измеряемая жидкость имеет значение DK (диэлектрическая постоянная) > 5; смотрите [«18 Перечень](#page-61-0) [сред](#page-61-0)».

#### **Настройка**

- 1. Установить датчик в соответствии с условиями установки, смотрите «5 [Установка»](#page-14-1).
- 2. Емкость должен быть пустым, и/или уровень должен быть, по крайней мере, на 200 мм ниже конца щупа.
- 3. Войти в экспертный режим, смотрите [«8.4.1 Экспертный режим»](#page-32-0).
- 4. После установки запустить пункт меню AutCal (авторасчет).
	- Нажать и держать нажатой, по крайней мере, 3 с кнопку Set (Установить).
	- Использовать кнопку Set для подтверждения пункта меню AutCal и затем снова использовать ее для подтверждения подсказки Ok?.
	- Функция AutCal подтверждается с помощью !CaIOK.
- 5. Конфигурируйте выводы, смотрите «[8.2 Конфигурирование переключающих](#page-24-1)  [выходов](#page-24-1)».

#### **Примечание:** Ť

Если функция AutCal была подтверждена с помощью !NoSig, перезапустить AutCal.

В случае проблем во время настройки смотрите «[11 Устранение неисправностей](#page-48-0)».

#### <span id="page-20-2"></span>**7.2 Расширенная настройка**

Расширенная настройка требуются, когда быстрая установка невозможна или если имеет место одна из следующих ситуаций:

- Ситуации, когда измеряемая жидкость имеет значение DK (диэлектрическая постоянная) < 5; смотрите [«18 Перечень сред](#page-61-0)».
- На поверхности жидкости есть сильная рябь.
- Имеют место колебания условий установки, смотрите [«5 Установка»](#page-14-1).
- Если емкость не может быть полностью опустошена перед калибровкой по техническим причинам.

#### **Настройка**

- 1. Установить датчик в соответствии с условиями установки, смотрите «5 [Установка»](#page-14-1).
- 2. Войти в экспертный режим, смотрите [«8.4.1 Экспертный режим»](#page-32-0).<br>3. Выбрать режим измерения.
- 3. Выбрать режим измерения.
	- Получить доступ к меню EXPERT-CONFIG-MeasMd с помощью стрелок и Set.
	- НіSpd (высокая скорость): макс. длина = 2005 мм, время отклика < 400 мс
	- HiAcc (высокое ускорение): макс. длина = 6005 мм, время отклика < 2800 мс, более стабильные измеренные значения, рекомендуется для жидкостей с низкими значениями DK и где TrsHld < 70.
- 4. Посредством режима обучения ввести источники помех в емкости.
	- Статические источники помех в емкости, генерируемые трубами, стойками, муфтами или очищающими шариками вводятся в систему режимом обучения в качестве стандартных.
		- Получить доступ к меню EXPERT-CONFIG-CalRng с помощью стрелок и Set. В тех случаях, когда имеет место следующее:
			- Ввод в систему глубины посредством режима обучения начинается с технологического соединения LFP.
			- Ввод в систему глубины посредством режима обучения должен охватывать все сигналы помех.
			- Максимальная глубина для ввода в систему посредством режима обучения (рекомендуемая) = длине щупа
			- Установить диапазон значений: 95 ... 6005 мм
	- Если емкость невозможно полностью опорожнить, глубина режима обучения CalRng должна быть адаптирована соответствующим образом.
	- Уровень должен быть, по крайней мере, на 200 мм ниже CalLen и/или ниже конца щупа.
- 5. Выполнить функцию AutCal.
	- Получить доступ к меню AutCal с помощью стрелок и Set.
	- Имеет место следующее: Щуп не должен покрываться жидкостью в CalRng, которая задана в шаге 4 (глубина режима обучения + 200 мм).
	- Использовать кнопку Set для подтверждения пункта меню AutCal и затем снова использовать ее для подтверждения подсказки Ok?.
	- Функция AutCal подтверждается с помощью !CaIOK.
- 6. Проанализировать качество сигнала.
	- Качество сигнала можно проанализировать, когда устанавливается устройство, смотрите [«8.4.9 Оценка качества сигнала»](#page-36-0).
	- В случае проблем:
		- Уменьшить значение в меню EXPRT-CONFIG-TrsHld.
		- Установить параметр на HiAcc в меню EXPRT-CONFIG-MeasMd.
		- Включить фильтры в меню Set filters (Установить фильтры).
		- Уменьшить параметр в меню EXPRT-CONFIG-MaxCol.
- 7. Конфигурировать фильтр (смотрите «[8.4.2 Фильтрование](#page-32-1) измеренных [значений](#page-32-1)»).
- 8. Сделать прогон максимального изменения уровня / проверки вероятности (смотрите «8.4.2 [Фильтрование измеренных значений](#page-32-1)»).
- 9. Конфигурирование выводов (смотрите «[8.2 Конфигурирование переключающих](#page-24-1)  [выходов](#page-24-1)»).

#### **Примечание:** 1

- Пользоваться инструкциями по настройке работы с пеной для видов применения с пеной.
- Датчик автоматически выходит из экспертного режима через 5 минут отсутствия активности на дисплее.
- Конфигурация (AutCal) не происходит в следующих процессах:
	- Изменение длины щупа
	- Изменение режима измерения
	- Изменение глубины режима обучения

В случае проблем во время настройки смотрите «[11 Устранение неисправностей](#page-48-0)».

#### <span id="page-22-0"></span>**7.3 Настройка работы с пеной (с заводскими настройками)**

Для использования в применениях со значительным образованием пены.

#### **Выполнение пенной калибровки**

- 1. Установить датчик в соответствии с условиями установки, смотрите «5 [Установка»](#page-14-1).
- 2. Войти в экспертный режим, смотрите [«8.4.1 Экспертный режим»](#page-32-0).
- 3. Полностью опорожнить емкость.
	- Щуп должна быть полностью свободен от среды и пены.
	- С щупа следует удалить остатки среды.
	- Конец щупа не должен быть прикреплен к днищу емкости.
- 4. Выбрать режим измерения.
	- Получить доступ к меню EXPERT-CONFIG-MeasMd с помощью стрелок и Set и выполнить конфигурирование HiAcc.
- 5. Выбрать режим
- Войти в меню XPRT-Foam-CalEmp с помощью стрелок и Set, выбрать Foam 6. Выполнить калибровку при пустой емкости.
	- Получить доступ к меню EXPRT-FOAM-CalEmp с помощью стрелок и Set.
	- !CalOk: перейти к шагу 6.
	- !faild: Убедитесь в том, что емкость пустой и повторите шаг 5.
- 7. Заполнять средой (без пены) до тех пор, пока щуп не будет покрыт, по крайней мере, на 200 мм. Однако максимальный уровень должен оставаться 200 мм от технологического присоединения.
- 8. Сделать прогон режима EXPRT-Foam-CalMed.
	- !CalOk: Все сработало, переходить к шагу 9.
	- !faild: Повторить шаг 5.

LFP сейчас должен высветить действительное измеренное значение.

- 9. Проверить калибровку пены в режиме EXPRT-INFO-CalSta.
	- FomCal: Настройка работы с пеной была выполнена успешно.
	- CalMis: Настройка не удалась. Повторите процесс снова.

# i

#### **Примечание:**

- Отклонение измерения может быть выше.
- Качество сигнала 1 и 2 не учитывается.
- Датчик автоматически выходит из экспертного режима через 5 минут отсутствия активности на дисплее.
- Конфигурация (режим обучения с пеной) не происходит в следующих процессах:
	- Изменение длины щупа
	- Изменение режима измерения
	- Изменение глубины режима обучения
	- Прогон AutCal

В случае проблем во время настройки смотрите «[11 Устранение неисправностей](#page-48-0)».

#### **8 Эксплуатация**

#### <span id="page-24-0"></span>**8.1 Дисплей и кнопки**

Все значения длины, указанные в меню, относятся к концу щупа и/или с учетом конфигурированного сдвига (коррекции) (смотрите «8.4.13 [Настройка](#page-38-0) сдвига») до дна емкости. Можно получить доступ к меню, нажав кнопку SET и удерживая ее, по крайней мере, в течение трех секунд.

#### **8.1.1 Варианты с двумя переключающими выводами**

Q1 Q2

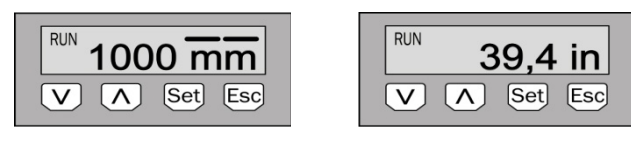

*Кнопки стрелки: Для навигации в меню и изменения значений*

*Кнопка Set: Для сохранения и подтверждения*

*Кнопка Esc: Для выхода из операционного меню по одному шагу одновременно* 

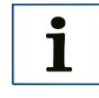

#### **Примечание:**

Состояние переключающих выходов указывается в миллиметрах полосками над символом единицы измерения. Данный метод изображения не доступен, когда в качестве единицы выбраны дюймы.

#### **8.1.2 Варианты с четырьмя переключающими выводами**

Q1/2/3/4

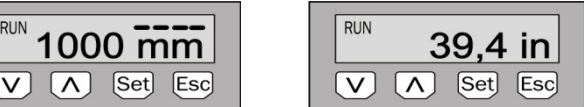

*Кнопки стрелки: Для навигации в меню и изменения значений*

*Кнопка Set: Для сохранения и подтверждения*

*Кнопка Esc: Для выхода из операционного меню по одному шагу одновременно*

#### **8.1.3 Канал ввода/вывода**

<span id="page-24-1"></span>Для работы через Канал ввода/вывода можно скачать файл IODD и описание имеющихся телеграммных параметров с **[www.sick.com.](https://www.sick.com/)**

#### **8.2 Конфигурирование переключающих выходов**

#### **8.2.1 Гистерезис и функция окна**

В зависимости от вариантов выхода 2 или 4

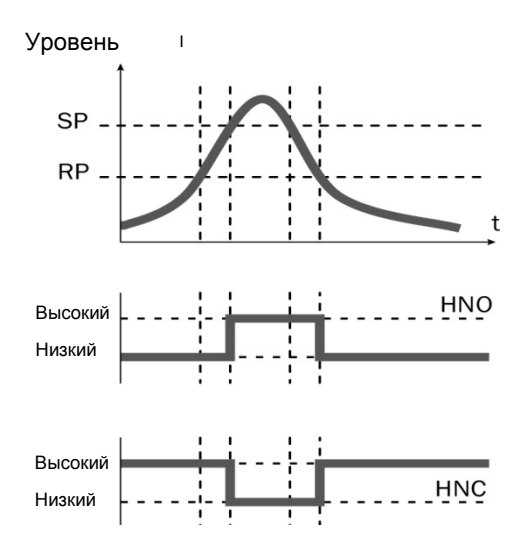

Если уровень колеблется вокруг заданного значения (например, рябь во время заполнения емкости), гистерезис исключает ложные переключения. Когда уровень повышается, вывод переключается, когда достигается соответствующая точка переключения (SP); если уровень падает снова, вывод переключается обратно только после того, как будет достигнута точка переключения сброса (RP).

В зависимости от вариантов выхода 2 или 4

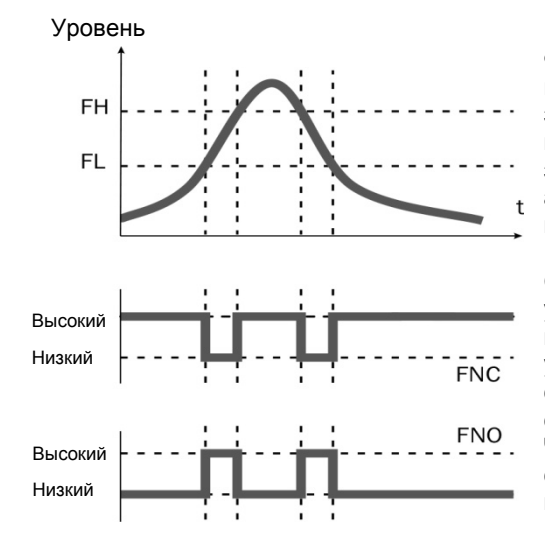

Функция окна позволяет вести мониторинг заданного диапазона значений. Если уровень находится между высоким значением окна (FH) и низким значением окна (FL), вывод будет активным: (нормально открытый) и/или неактивным (нормально закрытым).

Состояние ошибки измерительного устройства отражает мониторинг обрыва кабеля. При ошибке измерительное устройство переключается в безопасное состояние, т.е. переключающие выводы становятся неактивными. Что касается оценки последующего сигнала, это соответствует обрыву кабеля.

#### **8.2.2 Нормально открытый с настраиваемым гистерезисом**

#### **Применение**

- Защита холостого режима работы
- Сигнал опустошения емкости

#### **Конфигурация**

- 1. Конфигурировать переключающий вывод Qx в качестве нормально открытого.
	- Установить параметр в меню QxMENU-OUx на Qx\_Hno.
- 2. Установить точку переключения.
	- Установить величину в меню QxMENU-SPx на уровень в мм (например, 500 мм).
- 3. Задать точку сброса.
	- Установить величину в меню QxMENU-RPx на уровень в мм (например, 450 мм).
- 4. Выбрать функцию выходного сигнала [NPN/PNP/ DRV (push/pull)] Установить параметр в меню QxMENU-TYPx. В тех случаях, когда имеет место следующее:
	- Qx-PNP = Переключающий вывод в цепи PNP
	- Qx-NPN = Переключающий вывод в цепи NPN
	- Qx-Drv = Переключающий вывод в функции «push/pull»

#### **Поведение переключающего выхода**

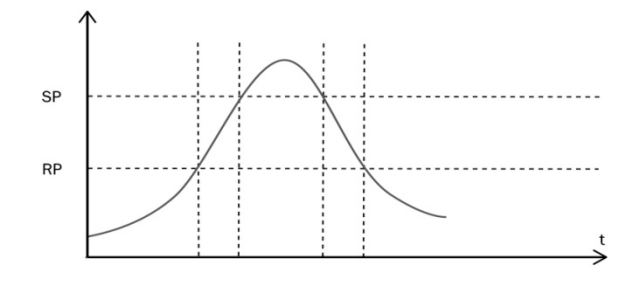

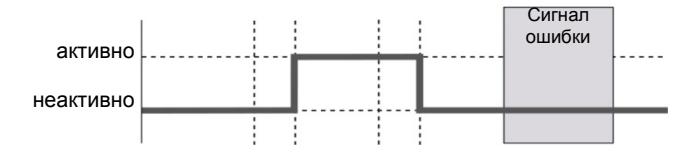

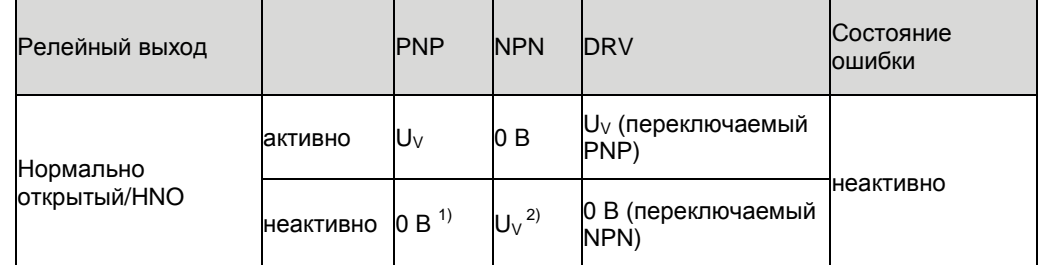

 $1)$  Только понижение.

#### **8.2.3 Нормально закрытый с настраиваемым гистерезисом**

#### **Применение**

- Защита от перелива
- Сигнал полного заполнения емкости

#### **Конфигурация**

- 1. Конфигурировать переключающий вывод Qx в качестве нормально закрытого.
	- Установить параметр в меню QxMENU-OUx на Qx\_Hnc.
- 2. Установить точку переключения.
	- Установить величину в меню QxMENU-SPx на уровень в мм (например, 500 мм).
- 3. Задать точку сброса.
	- Установить величину в меню QxMENU-RPx на уровень в мм (например, 450 мм).
- 4. Выбрать функцию выходного сигнала [NPNPNP/ DRV (push/pull)] Установить параметр в меню *QxMENU-TYPx*. В тех случаях, когда имеет место следующее:
	- Qx-PNP = Переключающий вывод в цепи PNP
	- Qx-NPN = Переключающий вывод в цепи NPN
	- Qx-Drv = Переключающий вывод в функции «push/pull»

#### **Поведение переключающего выхода**

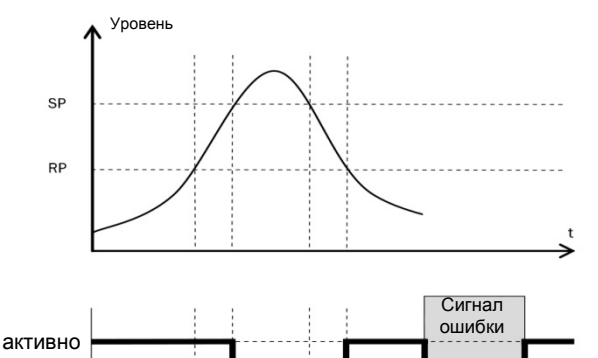

неактивно

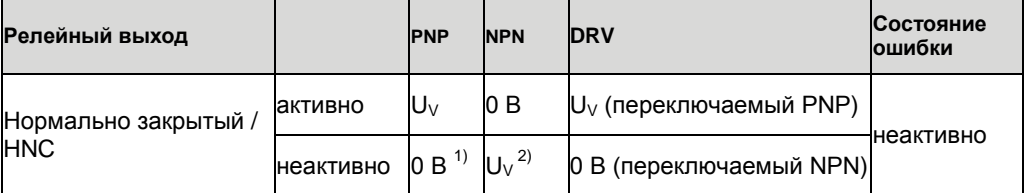

1) Только понижение.

#### **8.2.4 Нормально открытый с функцией окна**

#### **Применение**

Критический уровень заполнения для вида применения находится между порогами окна FHx и FLx.

#### **Конфигурация**

- 1. Конфигурировать переключающий вывод Qx в качестве нормально открытого.
	- Установить параметр в меню QxMENU-OUx на Qx Fno.
- 2. Установить точку переключения.
	- Установить величину в меню QxMENU-FHx на уровень в мм (например, 500 мм).
- 3. Задать точку сброса.
	- Задать величину в меню QxMENU-FLx на уровень в мм (например, 400 мм).
- 4. Выбрать функцию выходного сигнала [NPN/PNP/ DRV (push/pull)] Установить параметр в меню QxMENU-TYPx. В тех случаях, когда имеет место следующее:
	- Qx-PNP = Переключающий вывод в цепи PNP
	- Qx-NPN = Переключающий вывод в цепи NPN
	- Qx-Drv = Переключающий вывод в функции «push/pull»

#### **Поведение переключающего выхода**

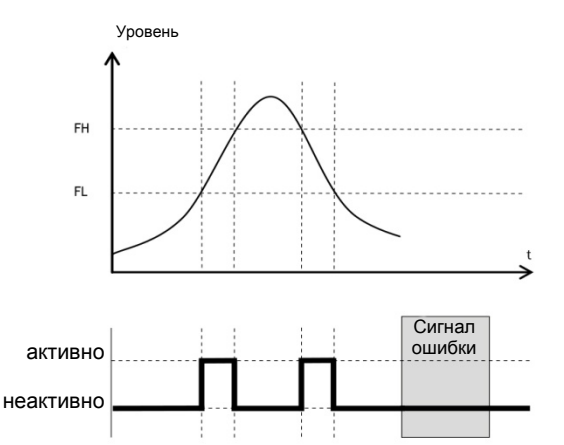

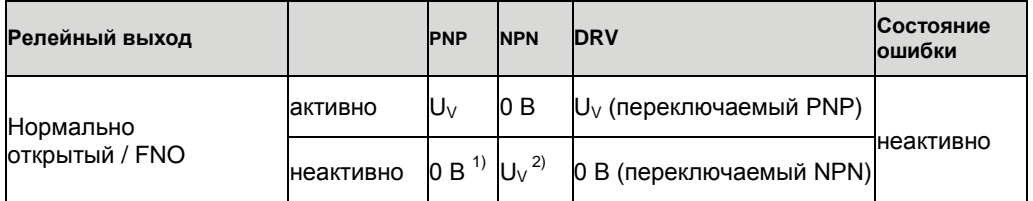

1) Только понижение.

#### **8.2.5 Нормально закрытый с функцией окна**

#### **Применение**

Критический уровень заполнения для вида применения находится за пределами порогов окна FHx и FLx.

#### **Конфигурация**

- 1. Конфигурировать переключающий вывод Qx в качестве нормально закрытого.
	- Установить параметр в меню QxMENU-OUx на Qx\_Fnc
- 2. Установить точку переключения.
	- Установить величину в меню QxMENU-FHx на уровень в мм (например, 500 мм).
- 3. Задать точку сброса.
	- Задать величину в меню QxMENU-FLx на уровень в мм (например, 400 мм).
- 4. Выбрать функцию выходного сигнала [NPN/PNP/ DRV (push/pull)] Установить параметр в меню QxMENU-TYPx. В тех случаях, когда имеет место следующее:
	- Qx-PNP = Переключающий вывод в цепи PNP
	- Qx-NPN = Переключающий вывод в цепи NPN
	- Qx-Drv = Переключающий вывод в функции «push/pull»

#### **Поведение переключающего выхода**

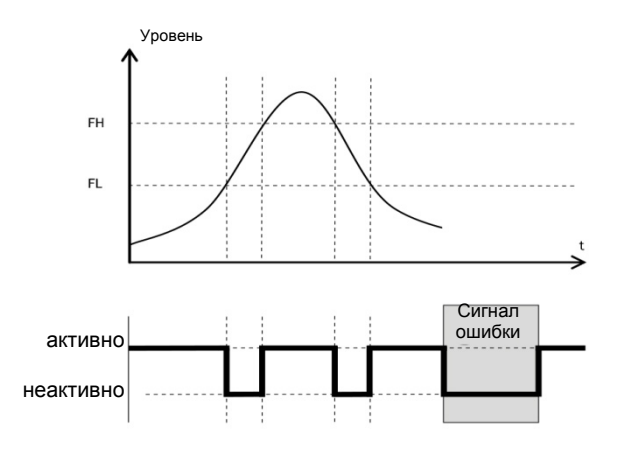

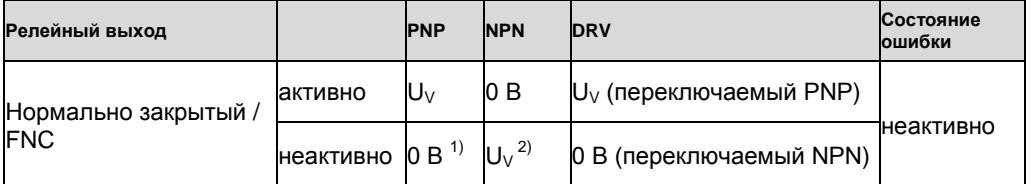

 $1)$  Только понижение.

#### **8.2.6 Нормально открытый с сигналом ошибки**

#### **Применение**

Если на LFP имеется сообщение об ошибке, его можно передать с помощью переключающего контакта.

#### **Конфигурация**

- 1. Конфигурировать переключающий вывод Qx в качестве нормально открытого.
	- Установить параметр меню QxMENU-OUx на Qx\_Eno.
- 2. Выбрать функцию выходного сигнала [NPNPNP/ DRV (push/pull)] Установить параметр в меню QxMENU-TYPx. В тех случаях, когда имеет место следующее:
	- Qx-PNP = Переключающий вывод в цепи PNP
	- Qx-NPN = Переключающий вывод в цепи NPN
	- Qx-Drv = Переключающий вывод в функции «push/pull»

#### **8.2.7 Нормально закрытый с сигналом ошибки**

#### **Применение**

Если на LFP имеется сообщение об ошибке, его можно передать с помощью переключающего контакта.

#### **Конфигурация**

- 1. Конфигурировать переключающий вывод Qx в качестве нормально закрытого.
	- Установить параметр в меню QxMENU-OUx на Qx\_Enc.
- <span id="page-30-0"></span>3. Выбрать функцию выходного сигнала [NPNPNP/ DRV (push/pull)] Установить параметр в меню QxMENU-TYPx. В тех случаях, когда имеет место следующее:
	- Qx-PNP = Переключающий вывод в цепи PNP
	- Qx-NPN = Переключающий вывод в цепи NPN
	- Qx-Drv = Переключающий вывод в функции «push/pull»

#### **8.3 Конфигурирование аналогового выхода**

#### **8.3.1 Автоматическое обнаружение сигнала**

LFP может автоматически обнаруживать, какой требуется сигнал, с помощью подсоединенной выходной нагрузки.

В тех случаях, когда имеет место следующее:

- от 4 мA до 20 мA < 500 Ом при Uv > 15 В
- от 4 мA до 20 мA < 350 Ом при Uv > 12 В
- от 0 В до 10 В > 750 Ом при Uv ≥ 14 В

#### **Конфигурация**

- 1. Получить доступ к меню QAMENU-TYP с помощью стрелок и Set.
- 2. Установить меню QAMENU-TYP на Auto?

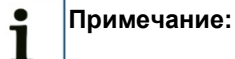

Автоматическое обнаружение сигнала является активным только тогда, когда устройство включается в первый раз. После этого функция может быть активирована в меню QAMENU-TYP с помощью Auto? снова.

#### **8.3.2 Выходной ток 4-20 мА**

#### **Конфигурация**

- 1. Установить значение верхнего предала (20 мА).
	- Установить значение в меню QAMENU-QAHIGH на уровень в мм (например, 500 мм).
- 2. Задать значение нижнего предела (4 мА).
	- Задать значение в меню QAMENU-QALOW на уровень в мм (например, 10 мм).
- 3. Инвертировать сигнал. Аналоговый сигнал может быть инвертирован в меню QAPOL. Установить параметр в меню QxMENU-QAPOL на QA-INV.
	- QA-NRM = Аналоговый выходной сигнал в том виде, в котором он сконфигурирован
	- QA-INV = Аналоговый выходной сигнал инвертируется; QAHIGH 4 мA и QALOW 20 мA
- 4. Выбрать электрический сигнал.
- 5. Установить параметр в меню QxMENU-QATYP на 4-20 мA.

**8.3.3 Выходной сигнал 0-10 В**

#### **Конфигурация**

- 1. Установить значение верхнего предела (10 В).
	- Установить значение в меню QAMENU-QAHIGH на уровень в мм (например, 500 мм).
- 2. Установить значение нижнего предела (0 В).
	- Задать значение в меню QAMENU-QALOW на уровень в мм (например, 10 мм).
- 3. Инвертировать сигнал. Аналоговый сигнал может быть инвертирован в меню QAPOL. Установить параметр в меню QxMENU-QAPOL на QA-INV.
	- QA-NRM = Аналоговый выходной сигнал в том виде, в котором он сконфигурирован
	- QA-INV = Аналоговый выходной сигнал инвертируется; QAHIGH 0В и QALOW 10 В
- 4. Выбрать электрический сигнал. Установить параметр в меню QxMENU-QATYP на 0-10 В

#### **8.4 Продвинутые функции**

#### <span id="page-32-0"></span>**8.4.1 Экспертный режим**

Для активации продвинутых функций необходимо войти в экспертный режим.

#### **Вход в экспертный режим**

- 1. Войдите в меню PASSW с помощью стрелок.
- 2. Ввести пароль 000537 (LFP на мобильной клавиатуре: L=5 / F=3 / P=7).

Экспертный режим будет закрыт, если пароль введен неправильно или если будет отсоединен источник питания.

#### <span id="page-32-1"></span>**8.4.2 Фильтрование измеренных значений**

#### **Активировать фильтрование**

Сглаживание измеренных значений; например, в случае ряби на ровных поверхностях. Для быстрых изменений уровня указывается среднее значение измеренных величин в промежутке времени, равном Х секунд.

► Установить параметр в меню «Фильтр». Возможные значения выключены, 400 мс, 600 мс, 1000 мс, 1400 мс, 2 с, 5 с, 10 с.

#### **Максимальное изменение уровня (проверка вероятности)**

Для видов применения, которые заставляют уровень резко колебаться на LFP из-за значительных помех. Введите динамическую величину максимального уровня в данном виде применения или максимальный допустимый темп изменения уровня заполнения (заливки).

- 1. Войти в экспертный режим, смотрите [«8.4.1 Экспертный режим»](#page-32-0).
- 2. Уменьшить параметр в меню EXPRT-CONFIG-MaxCol. AnySpd (50 см/с) (по умолчанию), 10 см/с, 5 см/с, 2 см/с

#### **Примечание:**

i

- Для MeasMd = HiSpd, возможен любой максимальный темп изменения
- Для MeasMd = HiAcc, макс. равен 10 см/с

#### <span id="page-33-0"></span>**8.4.3 Автоматическая регулировка предельного помехового сигнала**

Во многих видах применения предельный помеховый сигнал (TrsHld) может регулироваться автоматически.

#### **Конфигурация**

- 1. Установить уровень на 30%.
- 2. Войти в экспертный режим, смотрите [«8.4.1 Экспертный режим»](#page-32-0).
- 3. Сделайте прогон EXPRT-Pulse-AutoTn в меню.

Датчик определяет подходящую величину для TrsHld.

#### **Примечание:** i

Данная настройка может быть использована в Импульсном режиме.

#### <span id="page-33-1"></span>**8.4.4 Бланкирование помеховых сигналов в маскированной зоне**

Для бланкирования помеховых сигналов из области выше максимального предполагаемого уровня, зона может быть замаскирована (мертвая зона). Данная зона начинается у технологического присоединения и продолжается до конфигурированной точки. Если внутри этой области возникает сигнал выше (TrsHld) значения заданного предела, датчик переходит в безопасное состояние и сигнализирует об ошибке !MaskZ.<br>[THE THE MASKER]

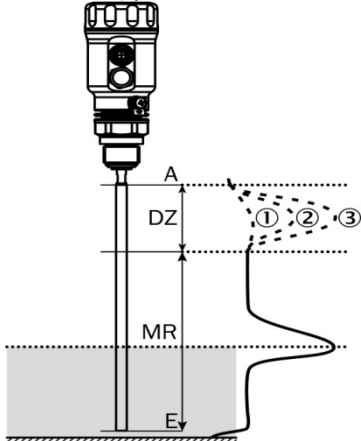

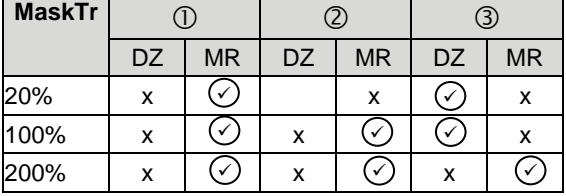

 $\Omega$  Отражения нет/очень плохое отражение

Отражение плохое (например, разбрызганная вода)

Сильное отражение (например, толстый слой кетчупа)

DZ Мертвая зона

MR Диапазон активного измерения

x Обнаружения / измерения нет

Обнаружение / измерение

#### **Конфигурация**

- 1. Войти в экспертный режим, смотрите [«8.4.1 Экспертный режим»](#page-32-0).
- 2. Задать параметр в меню EXPRT-Config-MaskZn.

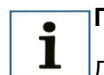

#### **Примечание:**

Данная настройка может быть использована в Импульсном режиме.

#### <span id="page-34-1"></span>**8.4.5 Выбор типа оценки**

Можно переключаться между Импульсным режимом и Режимом пены. В зависимости от выбранного режима используются различные алгоритмы оценки.

#### **Конфигурация**

- 1. Войти в экспертный режим, смотрите [«8.4.1 Экспертный режим»](#page-32-0).
- 2. Выбрать либо Импульсный, либо режим Пены в меню EXPRT-Config-Mode.

В тех случаях, когда имеет место следующее:

- Режим = Импульсный: Датчик измеряет с или без AutCal.
- Режим = Пена: Датчик измеряет только с помощью действующих CalEmp+CalMed. Если действующих калибровок нет, появляется сообщение CalPls, и датчик переходит в безопасное состояние.

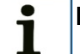

#### **Примечание:**

Если к AutCal доступ получается в то время, пока датчик находится в режиме Пены, в доступе к AutCal выдается отказ сообщением об ошибке !Denid.

#### <span id="page-34-0"></span>**8.4.6 Проверка конфигурации**

#### **Испытание выводов**

Переключающие/аналоговые выводы могут эмулироваться. Это позволяет проверить проводку и значения сигнала на подсоединенных системах, в частности, таких как управление на основе ПЛК, реле и лампы.

#### **Конфигурация**

#### **Активировать переключающий вывод Qx**

► Установить параметр в меню QxMENU-SimQx на QxOn.

Дополнительные опции:

- QxOff = выключение вывода
- QxNorm = переключение вывода в операции измерения
- QxOn = переключение вывода является активным

#### **Примечание:**

Эмуляция автоматически деактивируется, если прерывается напряжение питания.

i

#### **Активировать аналоговый вывод QA**

► Установить параметр в меню QAMENU-SimCur или SimVol на нужное значение сигнала.

- SimCur для выходного тока
- SimVol для выходного напряжения

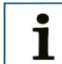

#### **Примечание:**

Эмуляция автоматически деактивируется, если прерывается напряжение питания.

#### **Эмуляция уровня**

Даже если в емкости еще нет жидкости, можно выбрать уровень заполнения в меню для испытания конфигурации датчика. При эмуляции значения уровня все выводы на LFP устанавливаются в соответствии с заданной конфигурацией. Функция не должна выбираться до тех пор, пока конфигурация не будет завершена.

#### **Конфигурация**

► Установить параметр на нужный уровень заполнения как % в меню SimLev.

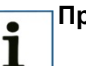

#### **Примечание:**

- Эмуляция уровня относится к длине щупа и/или уровню емкости (длина щупа + сдвиг), если конфигурируется сдвиг.
- Эмуляция является активной только тогда, когда нет сообщений об ошибке. Эмуляция автоматически деактивируется, если прерывается напряжение питания.

#### **Выбор параметра**

- SimOff: Выкл.
- Уровень заполнения 0%
- Уровень заполнения 25%
- Уровень заполнения 50%
- Уровень заполнения 75%
- Уровень заполнения 100%

#### <span id="page-35-0"></span>**8.4.7 Конфигурирование длины щупа**

- 1. Войти в экспертный режим, смотрите [«8.4.1 Экспертный режим»](#page-32-0).
- 2. Получить доступ к меню EXPRT-CONFIG-Length с помощью стрелок и Set.
- 3. Ввести длину щупа в меню Длины. Просьба обратить внимание на заданную длину щупа в «[15 Габаритные чертежи](#page-57-0)».

#### **Примечание:** 1

- HiSpd: макс. длина = 2005 мм, время отклика < 400 мс
- HiAcc: макс. длина = 6005 мм, время отклика < 2800 мс

## <span id="page-36-1"></span>**8.4.8 Ввод сигналов статических помех с помощью режима обучения сигналам статических**

**помех**

Статические сигналы помех в емкости, генерируемые трубами, стойками, муфтами или очищающими шариками могут вводиться в систему с помощью режима обучения. Длина щупа определяет значение глубины режима обучения.

- 1. Войти в экспертный режим, смотрите [«8.4.1 Экспертный режим»](#page-32-0).
- 2. Получить доступ к меню EXPERT-CONFIG-CalRng с помощью стрелок и Set.
- 3. Установить диапазон значений: 95 ... 6005 мм

#### **Примечание:**

- Значение начинается с технологического соединения LFP.
- Значение должно охватывать все сигналы помех.
- Максимальное значение = длина щупа 100 мм
- Затем должна работать функция AutCal, смотрите «[7 Пусконаладо](#page-20-0)чные работы».
- Параметр CalRng должен всегда соответствовать длине щупа для датчиков LFP с дистанционным усилителем.

#### <span id="page-36-0"></span>**8.4.9 Оценка качества сигнала**

1

Параметры описывают качество сигнала измерения.

► Войти в экспертный режим, смотрите [«8.4.1 Экспертный режим»](#page-32-0).

#### **SigQa1**

i

Характеристика надежности настройки EXPRT-Config-TrsHld

В режиме пены не активна. Высвеченная величина является действительной, только если датчик высвечивает правильное значение уровня.

- Диапазон значений: 0 100%
- Оптимальный сигнал: > 40% (высокий резерв импульса обеспечивается настройкой тока TrsHld)
- ► Меры: Уменьшить EXPRT-Config-TrsHld для того, чтобы увеличить SigQa1.

#### **Примечание:**

- Изменение TrsHld будет оказывать воздействие на SigQa2 и SigQa3. • Если удовлетворительное значение SigQa1 не может быть достигнуто путем
- регулирования TrsHld совместно со значениями SigQa, следует проверить состояние установки. Использование соосной трубки улучшает обнаружение сигнала, в особенности в среде с низкими значениями DK (диэлектрической постоянной) (например, масло).

#### **SigQa2**

Характеристика надежности обнаружения импульса эха по отношению к импульсам помех.

В режиме пены не активна. Высвеченная величина является действительной, только если датчик высвечивает правильное значение уровня.

- Диапазон значений: 0 100%
- Оптимальный сигнал: >50%
- ► Действия: Выполнить прогон AutCal; проверить условия установки; удалить осадок с щупа и технологического соединения.

#### **SigQa3**

Характеристика шума сигнала и электромагнитных помех.

- Диапазон значений: 0 100%
- Оптимальный сигнал: >75%
- Плохой сигнал: < 50%

В режиме пены не активна. Высвеченная величина является действительной, только если датчик высвечивает правильное значение уровня.

- Диапазон значений: 0 100%
- ► Действия:
	- Увеличить EXPRT-Config-TrsHld
	- EXPRT-Config-MeasMd = HiAcc
	- Улучшить фильтрование
	- Включить фильтр
	- Уменьшить EXPRT-Config-MaxCol

#### <span id="page-37-1"></span>**8.4.10 Изменение длины коаксиального кабеля**

- Действителен для версий с дистанционным усилителем.
- Данная настройка позволяет конфигурировать длину коаксиального кабеля между головкой датчика и технологическим соединением.

#### **Конфигурация**

Предварительно заданная длина коаксиального кабеля (1000 мм, 2000 мм или 3300 мм)

- 1. Войти в экспертный режим, смотрите [«8.4.1 Экспертный режим»](#page-32-0).
- 2. Конфигурировать длину коаксиального кабеля в меню EXPRT-Config-CblLen  $(1000 - 3300$  мм)

#### **Примечание:** 1

<span id="page-37-0"></span>Разрешаются только следующие конфигурации:

#### **8.4.11 Активация блокировки дисплея**

Для того чтобы предотвратить несанкционированное вмешательство в работу датчика, для дисплея можно активировать защиту паролем.

Когда защита активна, перед тем как получить доступ к меню, необходимо ввести экспертный пароль (000537).

Меню разблокируется только тогда, когда будет введен правильный пароль.

#### **Конфигурация**

- 1. Войти в экспертный режим, смотрите [«8.4.1 Экспертный режим»](#page-32-0).
- 2. Защита может быть (де)активирована через меню EXPRT-Config-Lock.

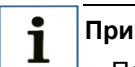

#### **Примечание:**

- Пользователь автоматически выходит из системы после 5 минут отсутствия активности.
- Когда дисплей заблокирован, можно видеть только конфигурированную измеренную величину (DspVal).

#### <span id="page-38-1"></span>**8.4.12 Выбор единицы измерения (миллиметры/дюймы)**

Данная настройка позволяет отображать все измерения либо в миллиметрах, либо в дюймах.

#### **Конфигурация**

- 1. Войти в экспертный режим, смотрите [«8.4.1 Экспертный режим»](#page-32-0).
- <span id="page-38-0"></span>2. Задать единицу измерения в меню EXPRT-Config-Unit (мм / дюйм).

#### **8.4.13 Настройка сдвига**

Данная настройка позволяет показывать значение уровня на дисплее относительно дна емкости вместо конца щупа. Фактический уровень емкости затем отображается на дисплее.

#### **Конфигурация**

- 1. Войти в экспертный режим, смотрите [«8.4.1 Экспертный режим»](#page-32-0).
- 2. Установить сдвиг в меню EXPRT-Config-Offest (0 3000 мм)

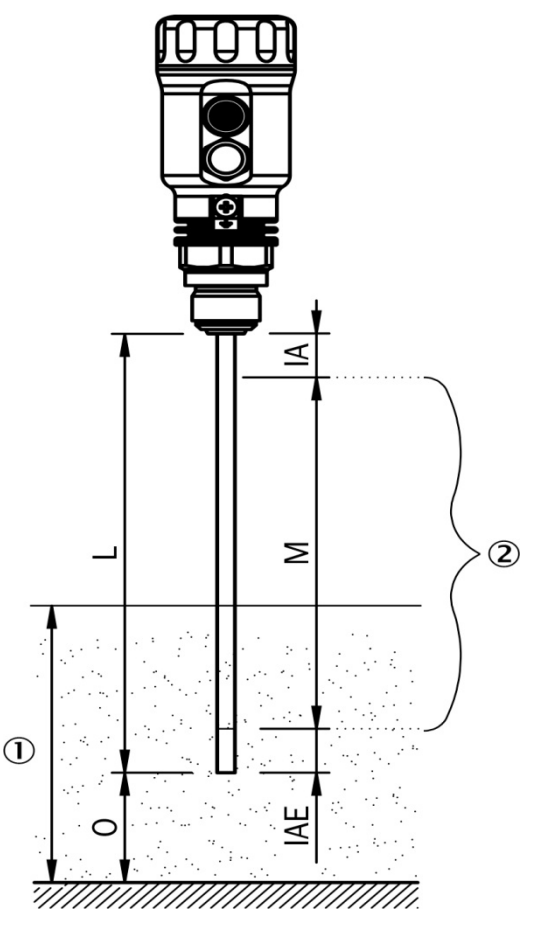

*Рис. 7 LFP Inox*

*Уровень*

- *QALOW/QAHIGH*
	- *SPx/RPx*
	- *FHx/FI x*
- *Может устанавливаться только в этой зоне*
- *O: Сдвиг (коррекция)*
- *L: Длина щупа*
- *М: Длина измерения*
- *IA: Неактивная зона на технологическом соединении*
- *IAE: Неактивная зона на конце щупа*

#### i **Примечание:**

Если параметр сдвига изменяется, параметры SPx/RPx/FLx/FHx/QALOW/QAHIGH регулируются автоматически.

#### **8.4.14 Сброс калибровки**

#### **Сброс AutCal**

- 1. Войти в экспертный режим, смотрите [«8.4.1 Экспертный режим»](#page-32-0).
- 2. Сбросить AutCal в меню EXPRT-Pulse-Reset.

#### **Сброс CalEmp+CalMed**

- 1. Войти в экспертный режим, смотрите [«8.4.1 Экспертный режим»](#page-32-0).
- 2. Сбросить CalEmp+CalMed в меню EXPRT-Foam-Reset.

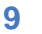

**9 Обзор меню**

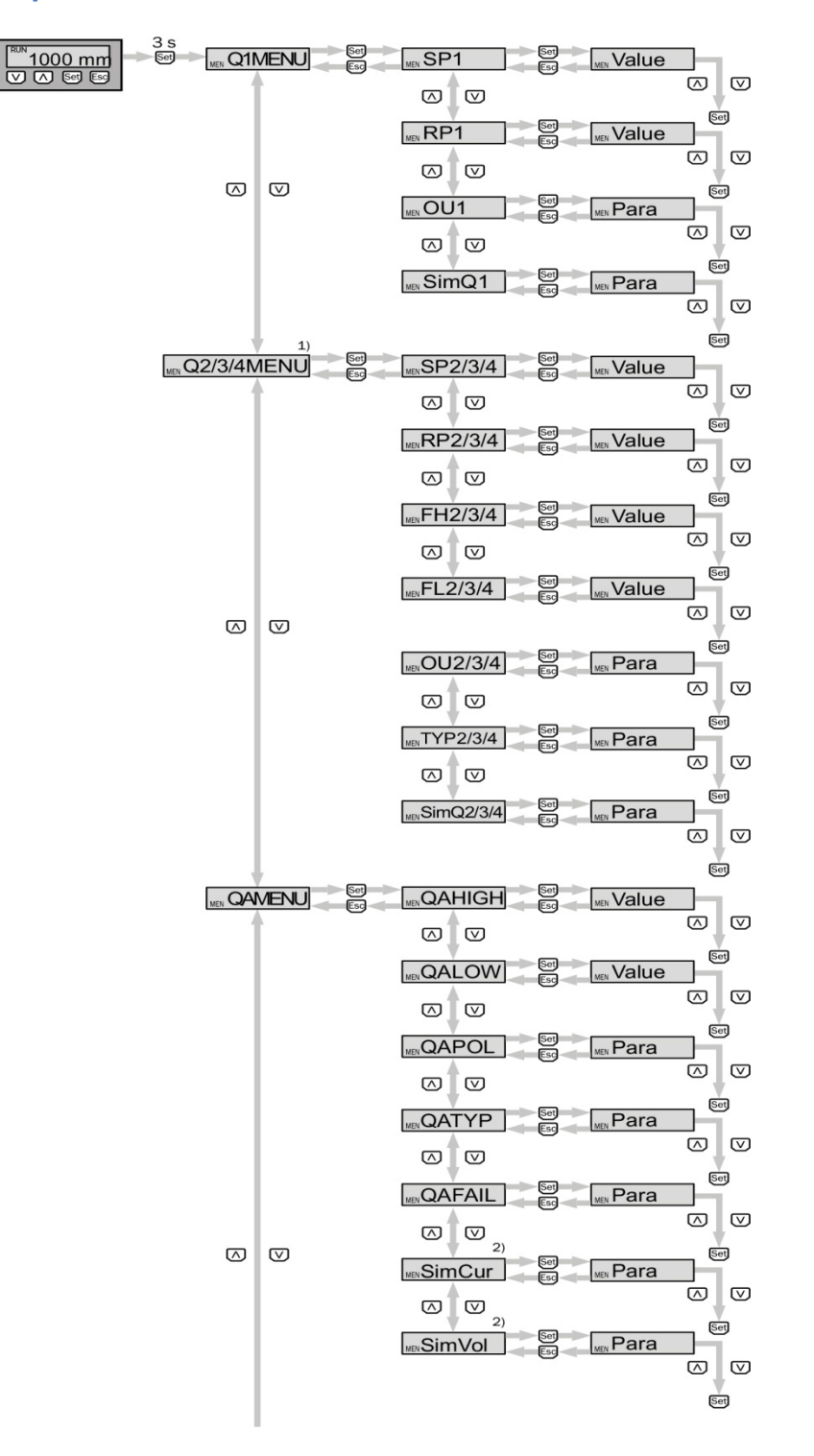

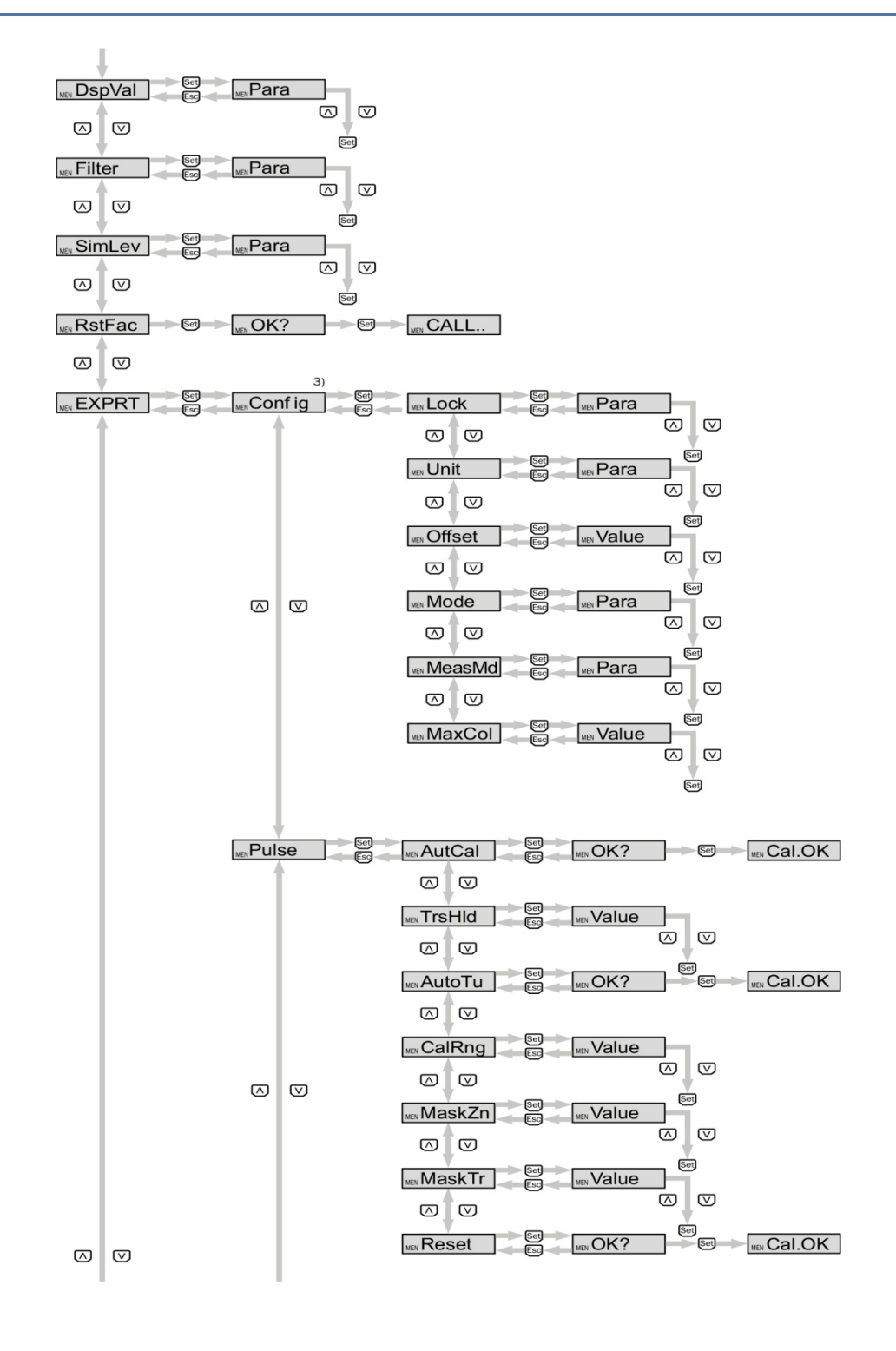

#### **9 ОБЗОР МЕНЮ**

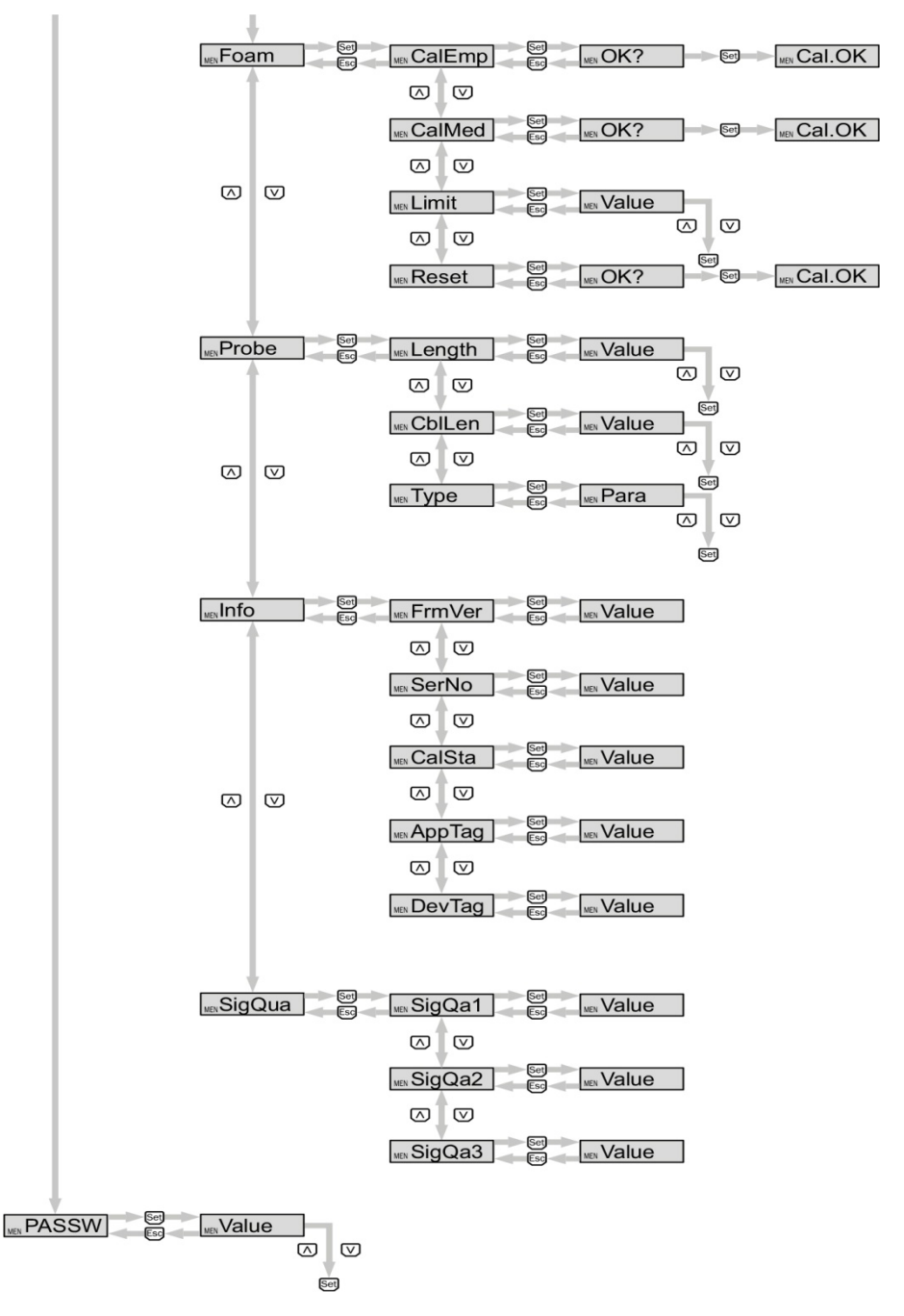

*1) Изображенные элементы зависят от выбора параметра OUx.*

*2) Изображенные элементы зависят от выбора параметра QATYP.*

*3) Диапазон настроек, защищенный паролем.*

*Q3 и Q4 имеются только у LFP с четырьмя переключающими выводами.*

## **10 Обзор параметров**

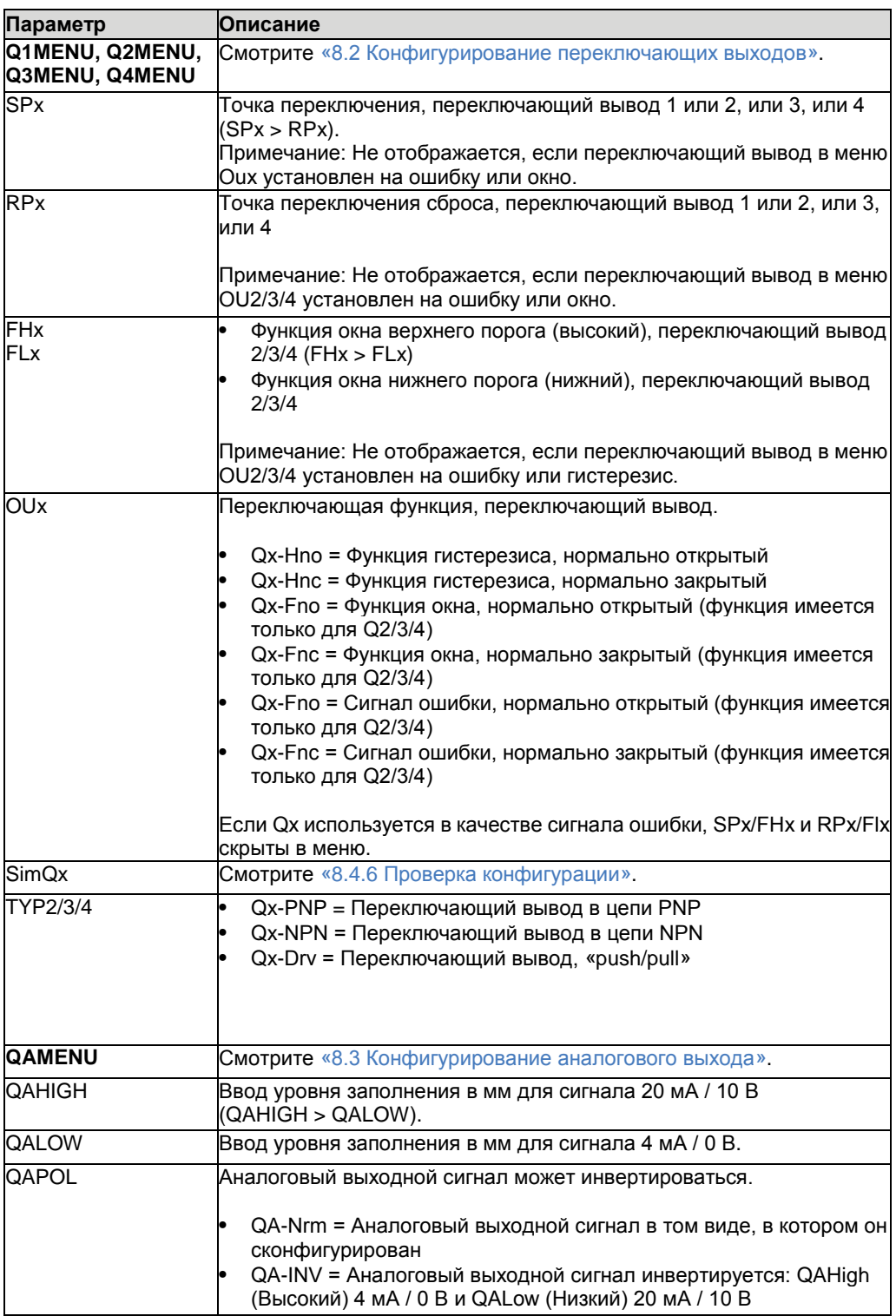

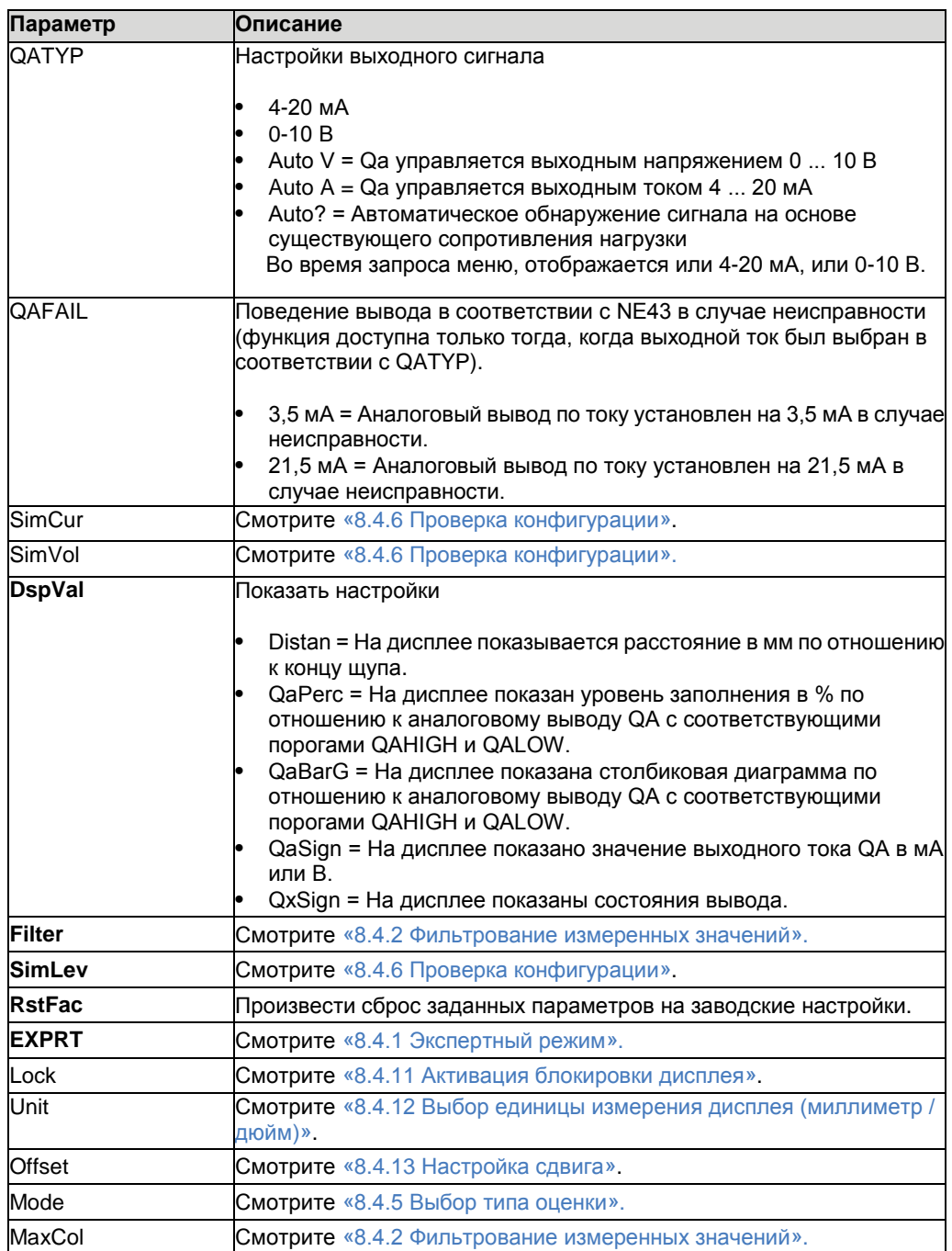

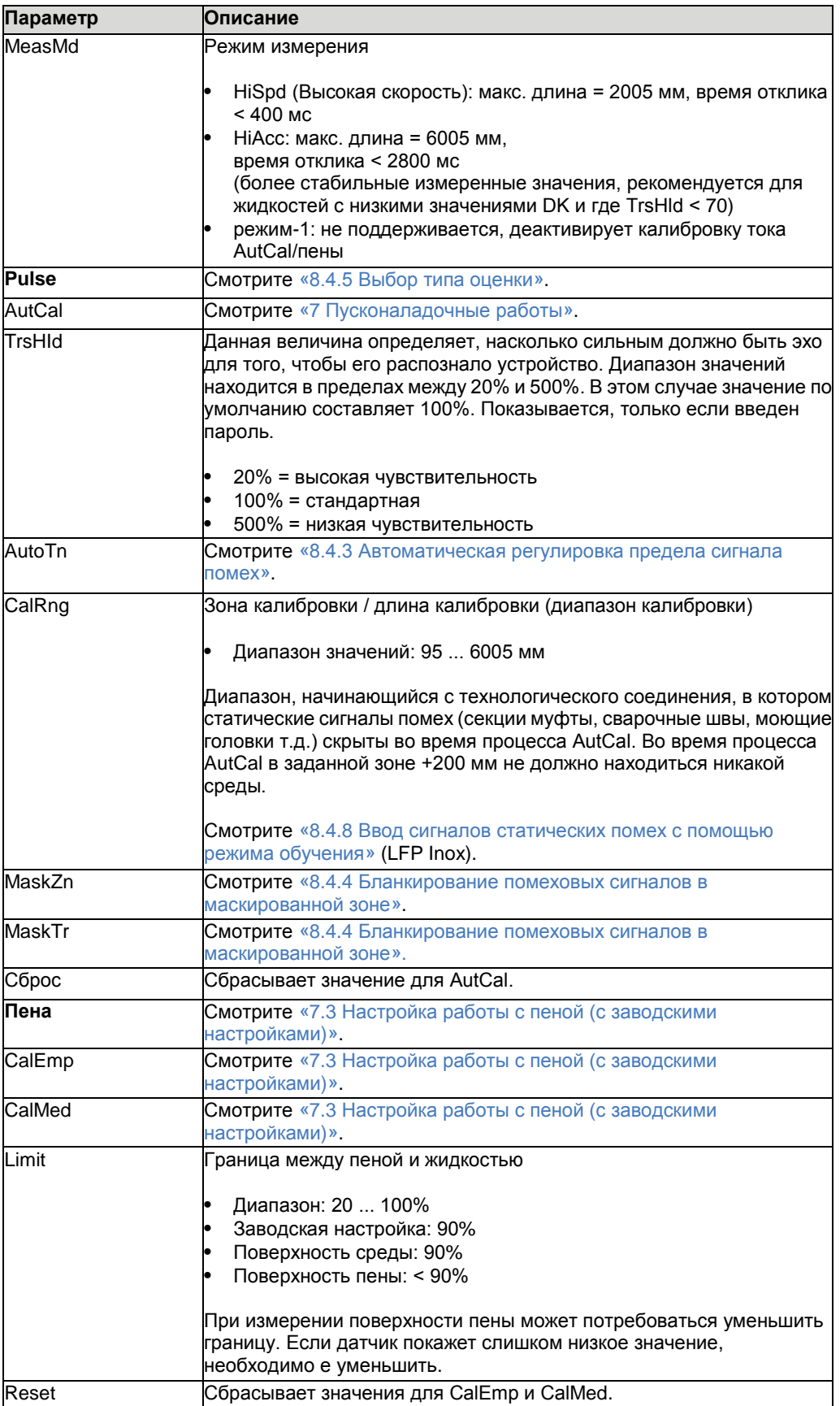

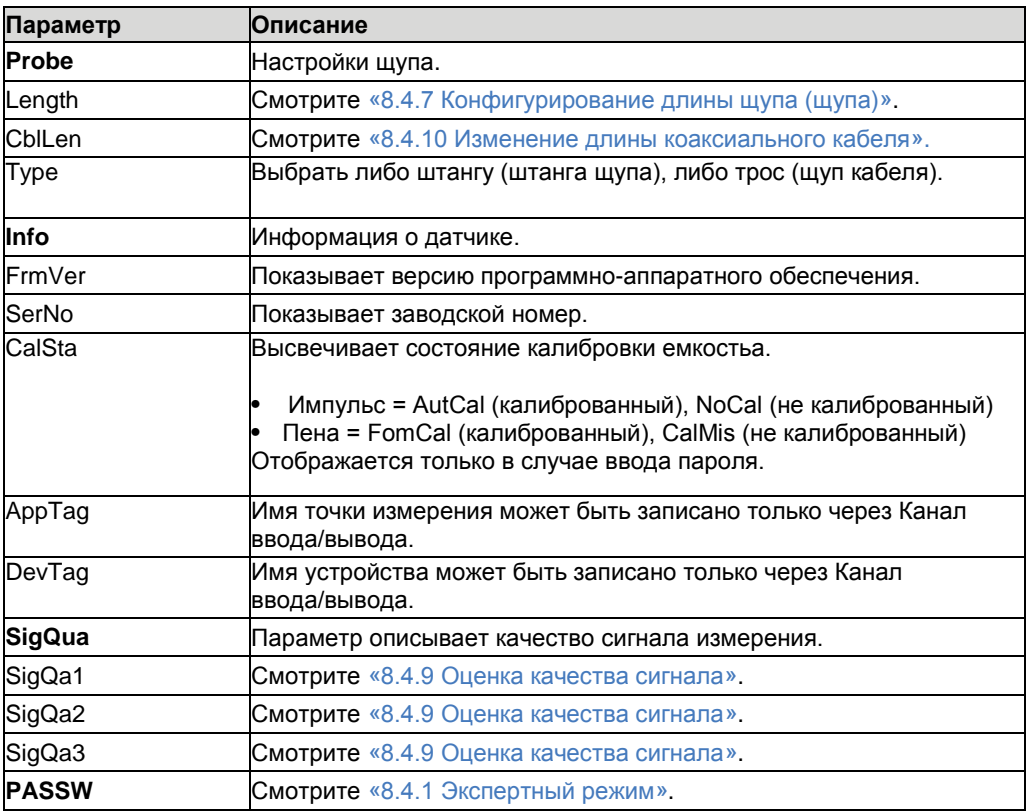

## <span id="page-48-0"></span>**11 Устранение неисправностей**

## **11.1 Сообщение об ошибке на дисплее**

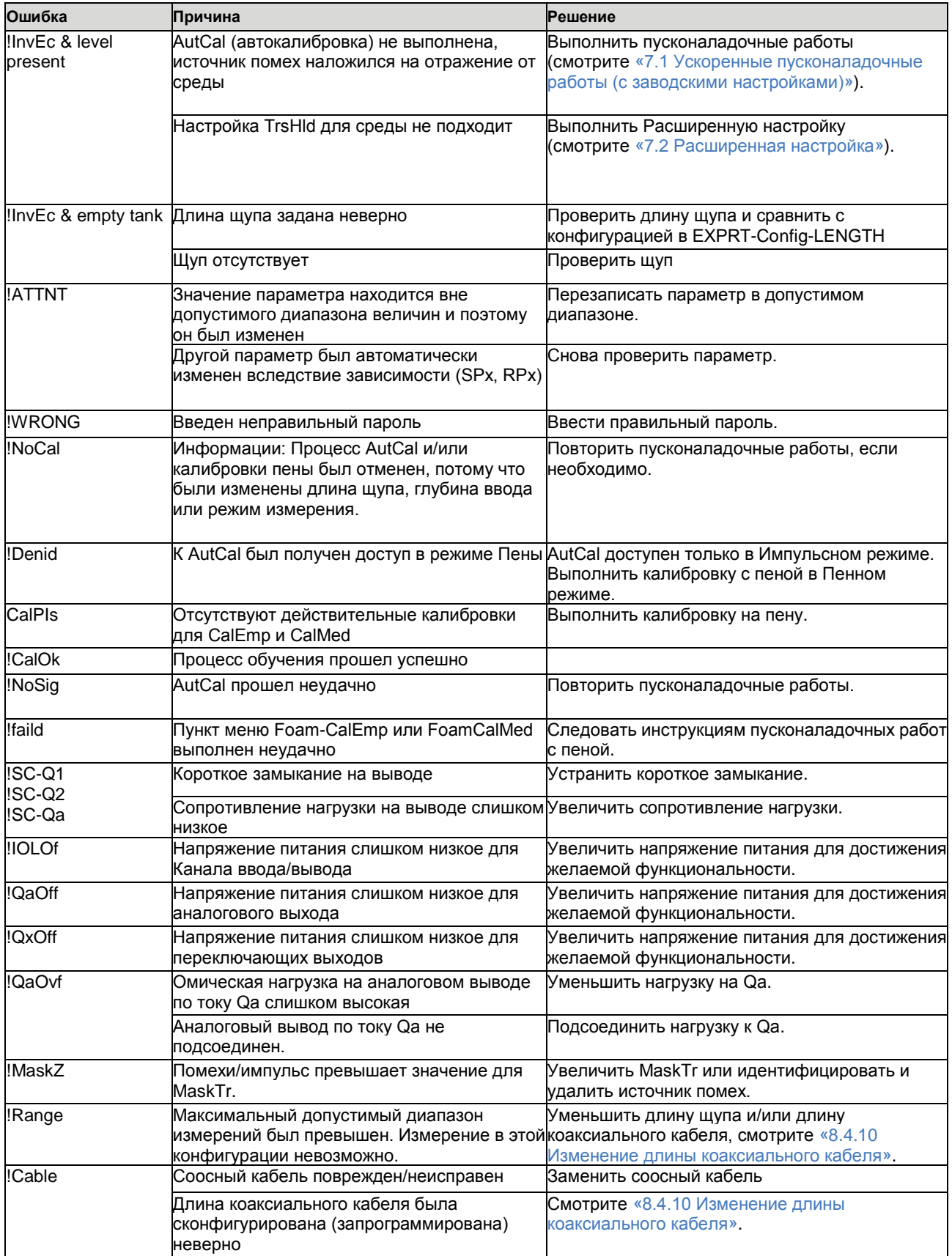

## **11 УСТРАНЕНИЕ НЕИСПРАВНОСТЕЙ**

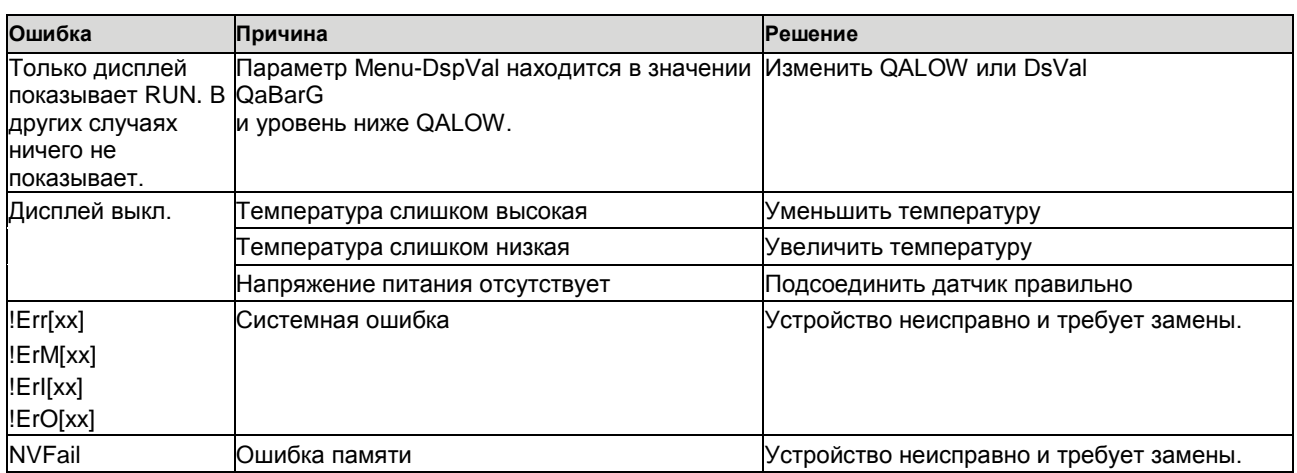

## **11.2 Управление дисплеем**

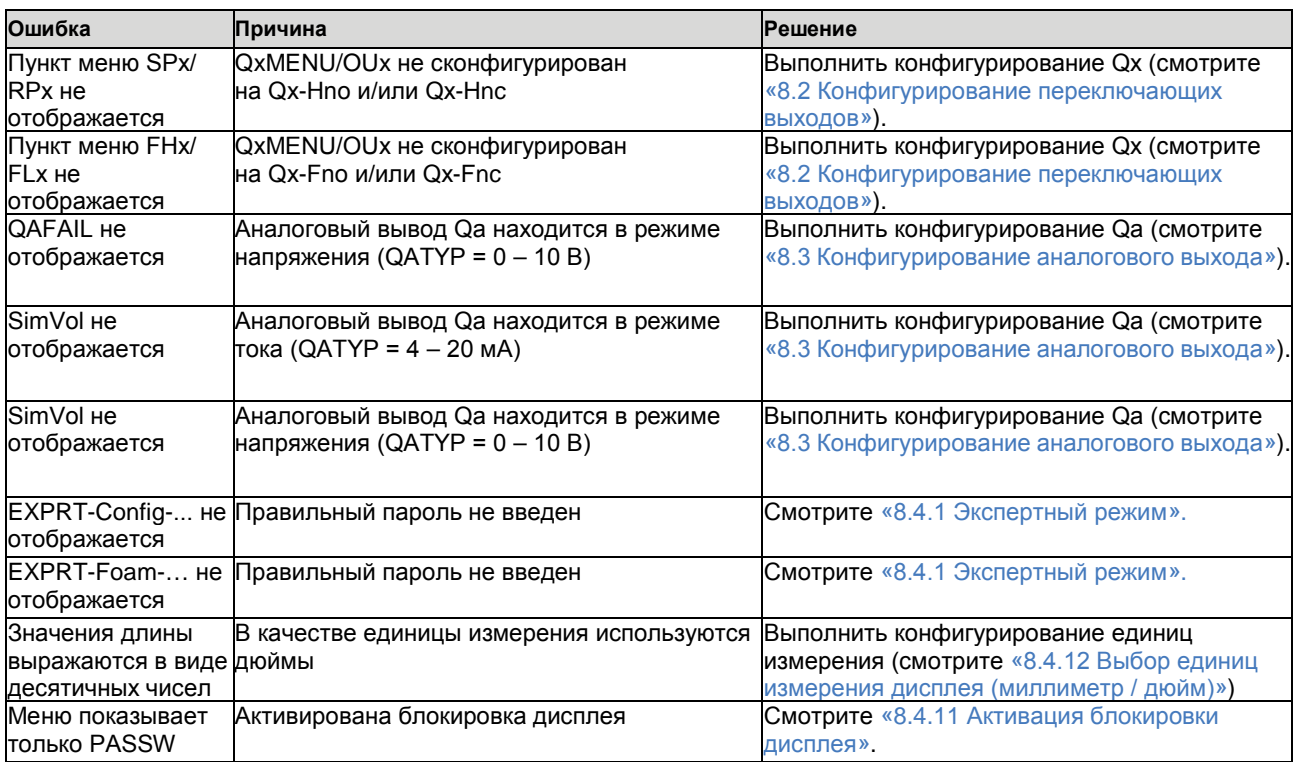

## **11.3 Выходы**

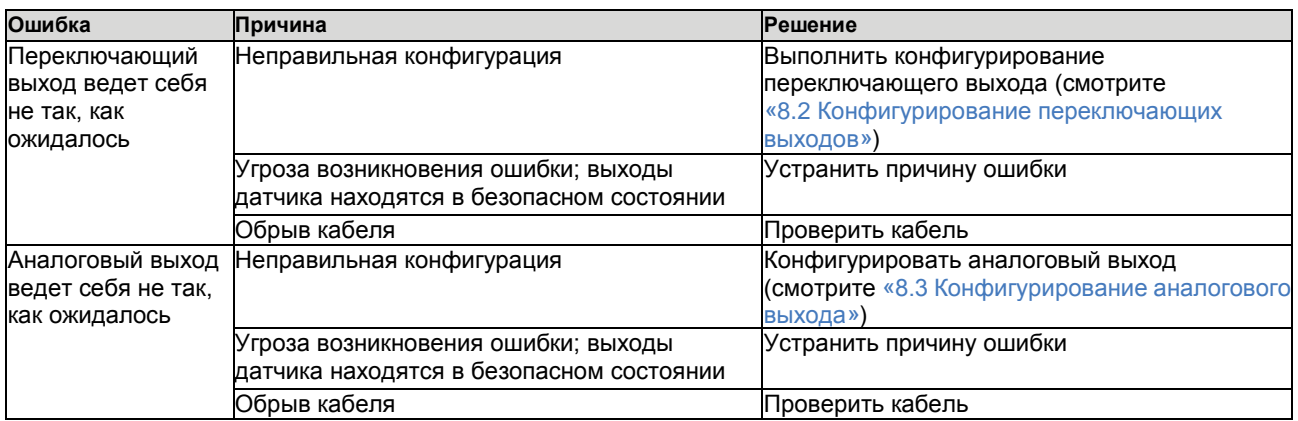

## **11.4 Поведение при ошибке**

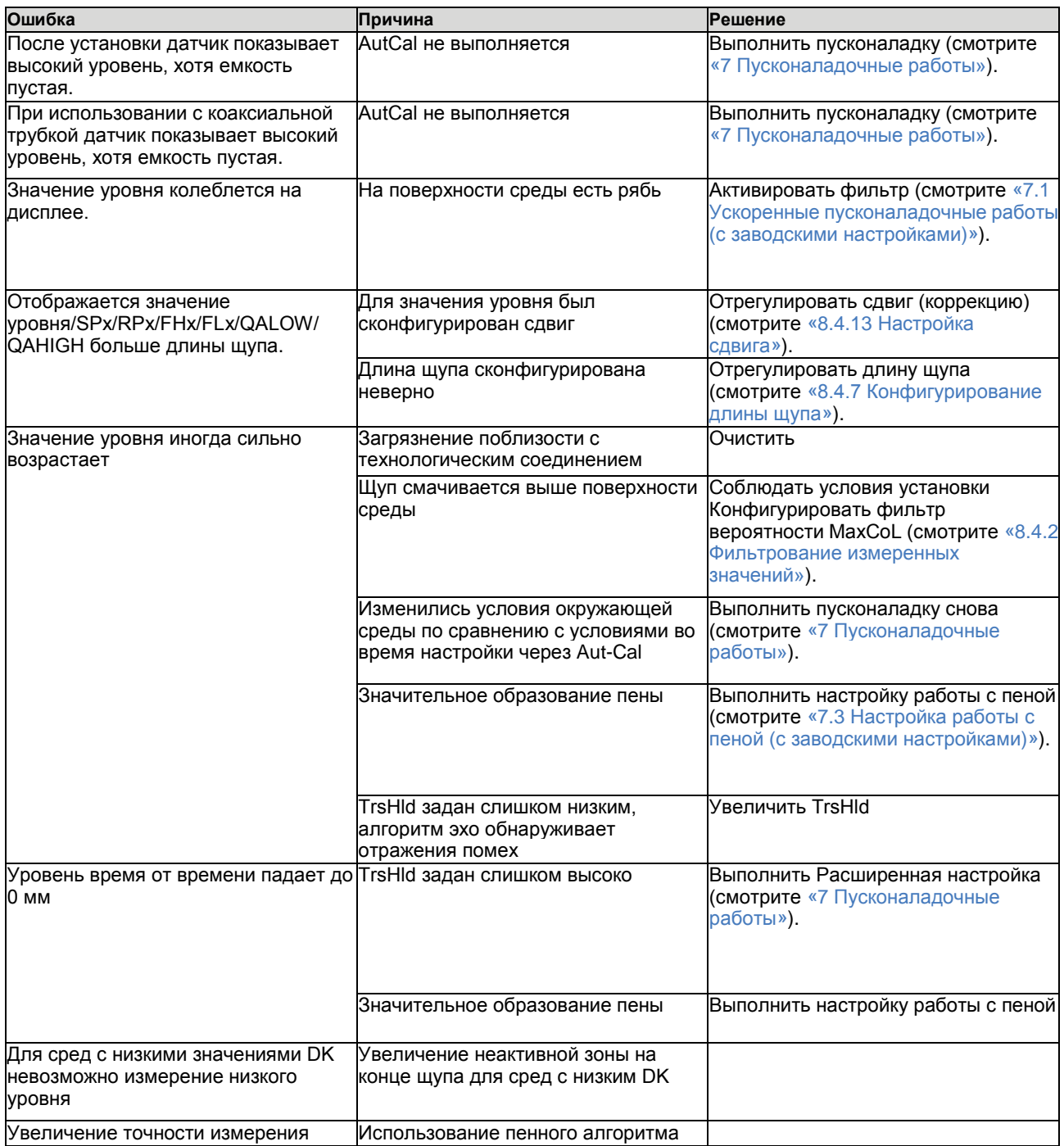

#### <span id="page-51-0"></span>**12 Ремонт**

#### **12.1 Техническое обслуживание**

LFP не требует технического обслуживания. Рекомендуем регулярно делать следующее:

- ► Проверять щуп на загрязнение
- Проверять резьбовые соединения и штепсельные соединения

#### **12.2 Возврат**

Прополоскать и/или очистить снятые устройства до того, как возвратить их для защиты наших работников и окружающей среды от опасности, исходящей от остатков измеряемой среды. Гарантийное обслуживание будет произведено только тогда, когда вместе с датчиками поступают заполненные рекламационные акты. Данный акт включает информацию о всех материалах, которые находились в контакте с устройством, включая материалы, которые использовались для испытательных целей, эксплуатации или очистке. Бланк акта можно найти на нашем интернет-сайте (**[www.sick.com](https://www.sick.com/)**).

#### **13 Утилизация**

Утилизировать компоненты устройства и упаковочные материалы в соответствии с применимыми специфическими для страны нормами обработки отходов и утилизации для региона использования.

#### **14 Технические данные**

## **14.1 Характеристики**

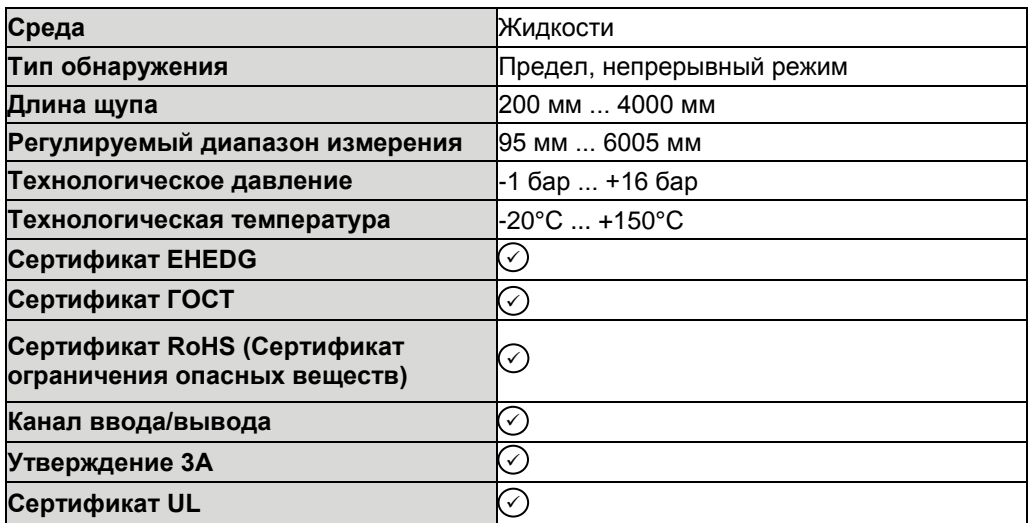

## **14.2 Эффективность работы**

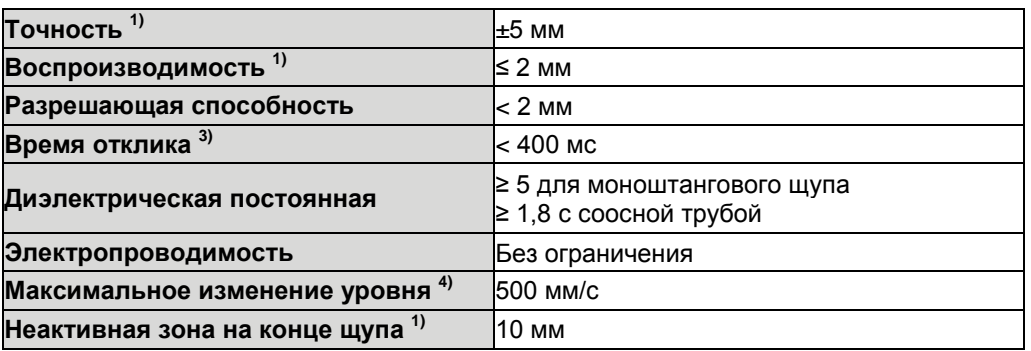

*1) С учетом того, что вода находится при эталонных условиях, смотрите* [«14.7 Точность](#page-56-0) 

- \_случае 40 мм.<br><sup>3)</sup> Зависит от режима измерения (высокая скорость < 400 мс, высокая точность < 2800 мс)<br><sup>4)</sup> Зависит от конфигурации (MaxCol максимальное изменение уровня)
- 

[измерения»](#page-56-0). *2) С учетом того, что параметризованный емкость с водой при эталонных условиях, в противном* 

#### **14.3 Механическая часть/материалы**

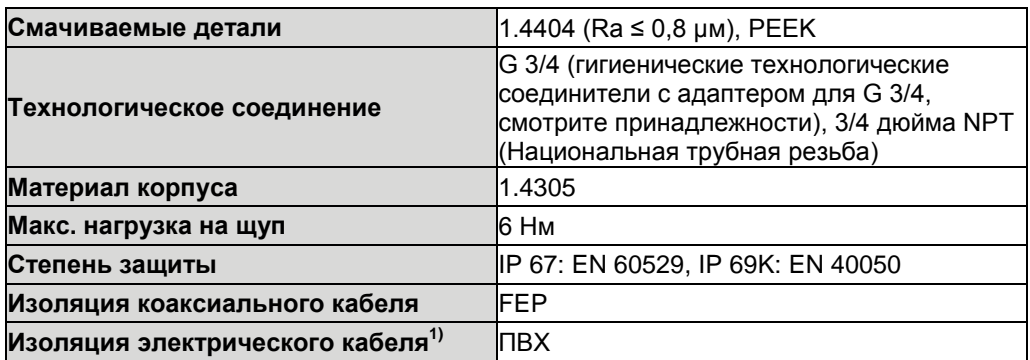

*1) Версия с электрическим кабелем вместо соединения М12.*

#### **14.4 Эталонные условия**

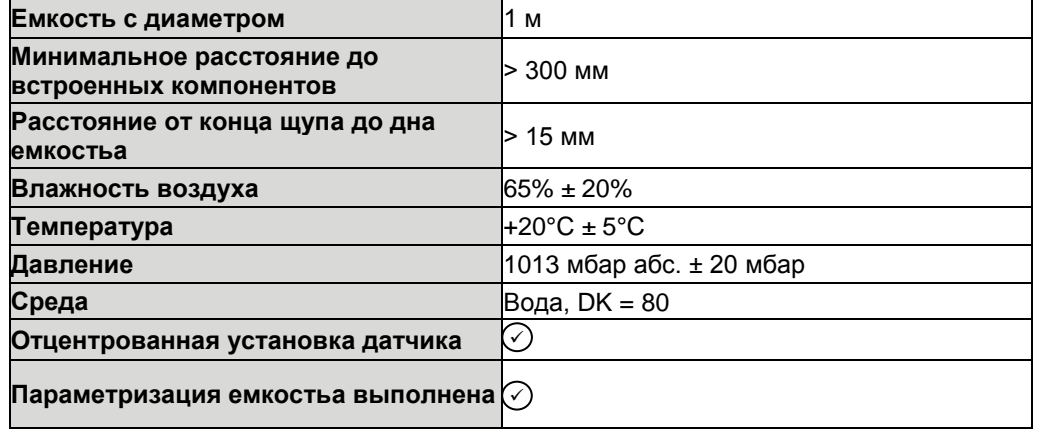

#### **14.5 Условия окружающей среды**

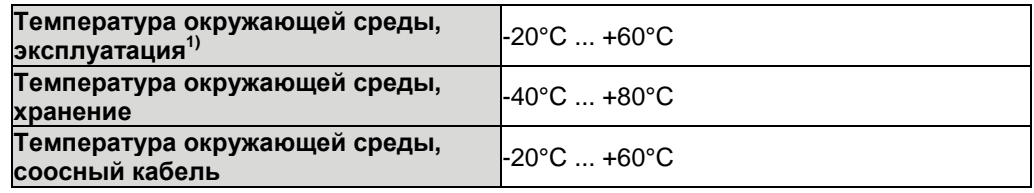

*1) В соответствии с перечнем UL: степень загрязнения 3 (UL61010-1: 2012-05); влажность воздуха: 80% при температурах до 31°С, высота установки: макс. 3000 м над уровнем моря; только виды применения внутри помещения*

#### **14.6 Электрические подключения**

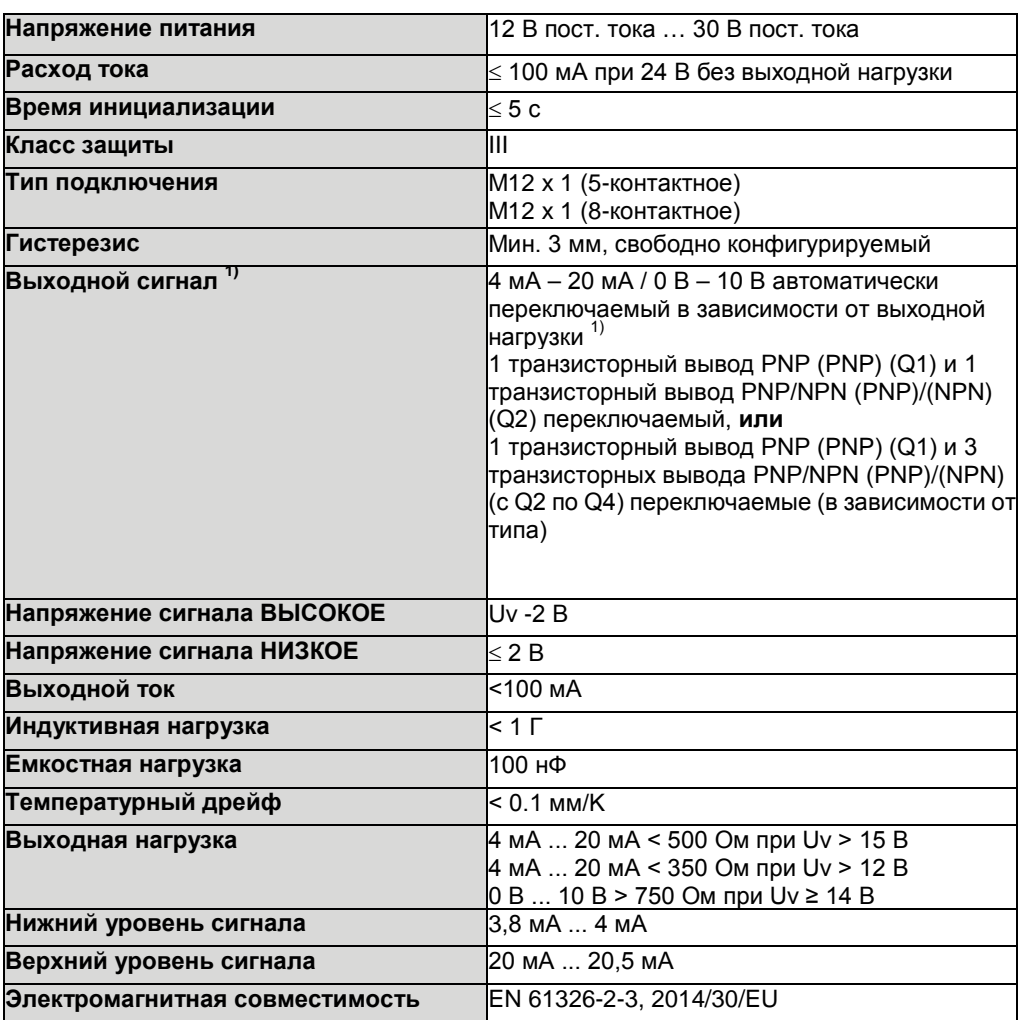

*1) Все соединения имеют защиту от обратной полярности. Все выводы имеют защиту от* 

*перегрузки и короткого замыкания. 2) Использовать энергетически лимитированную цепь для источника питания согласно UL61010-1 3-е изд., раздел 9.3.*

## **14.7 Точность измерения**

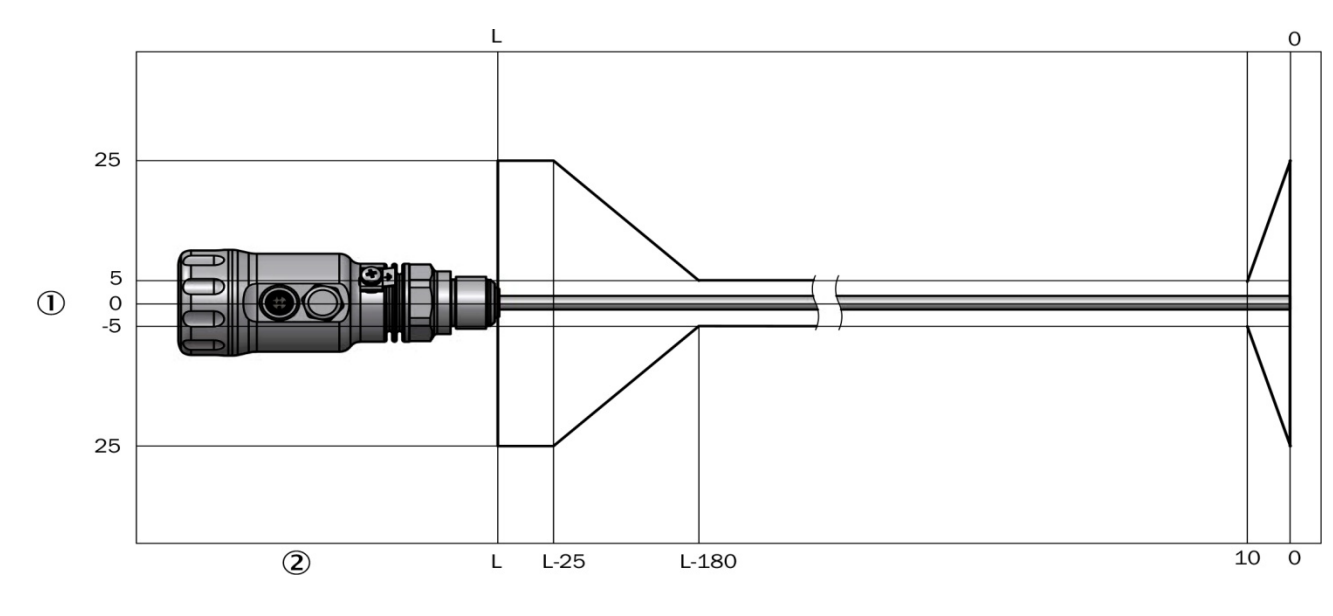

<span id="page-56-0"></span>**Точность измерения с параметризованной емкостью**

*Точность в мм*

*Уровень в мм*

#### **Точность измерения без параметризованной емкости**

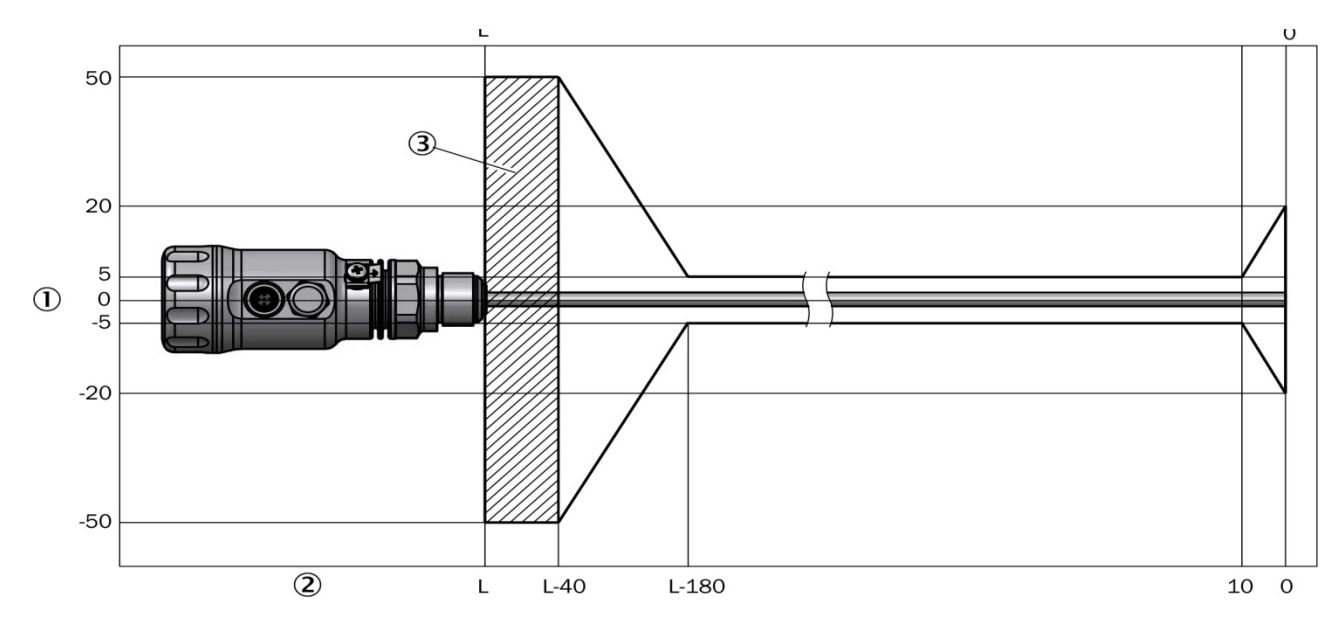

*Точность в мм* 

*Уровень в мм* 

*Неактивная зона*

#### <span id="page-57-0"></span>**15 Габаритные чертежи**

#### **LFP Inox (стандартная версия)**

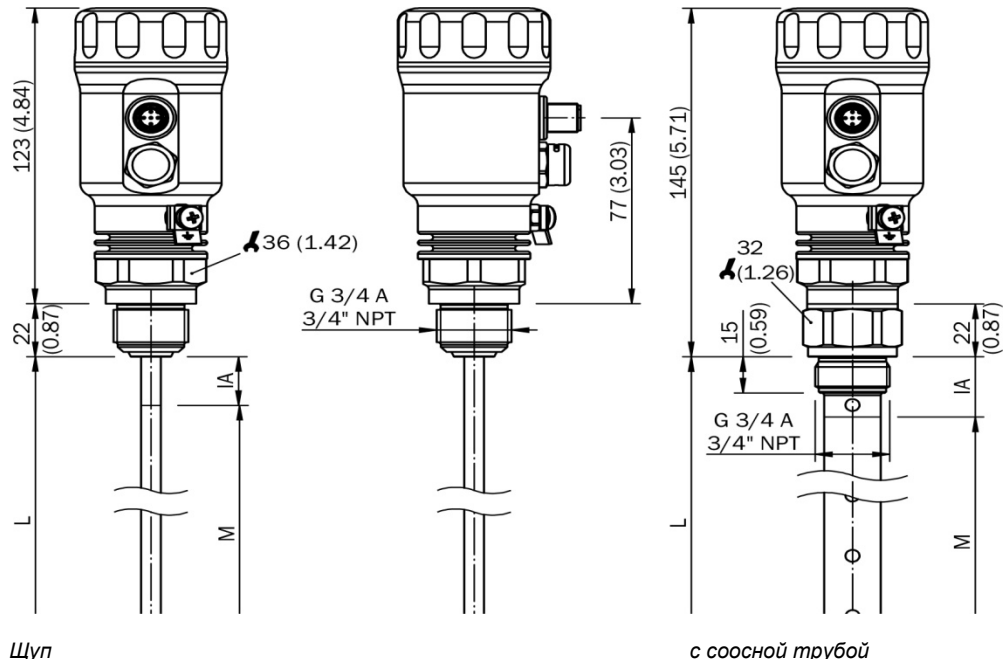

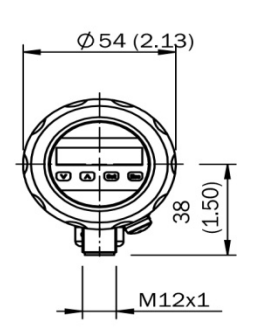

*M Диапазон измерения* 

*L Длина щупа* 

*IA Неактивная зона на технологическом соединении 25 мм IAE Неактивная зона на конце щупа 10 мм*

#### **LFP Inox кабельная версия**

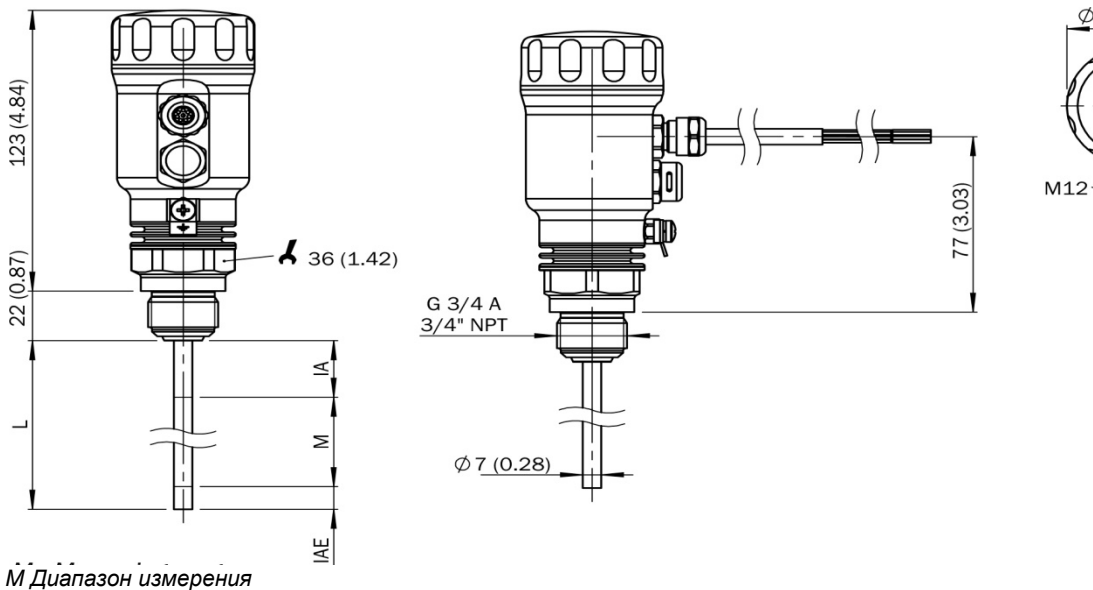

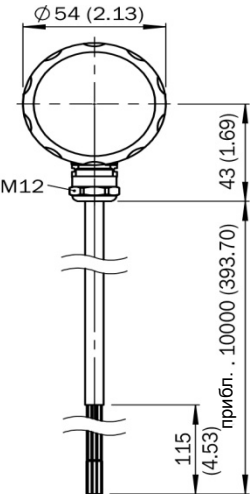

*L Длина щупа* 

*IA Неактивная зона на технологическом соединении 25 мм IAE Неактивная зона на конце щупа 10 мм*

#### **LFP Inox с дистанционным усилителем**

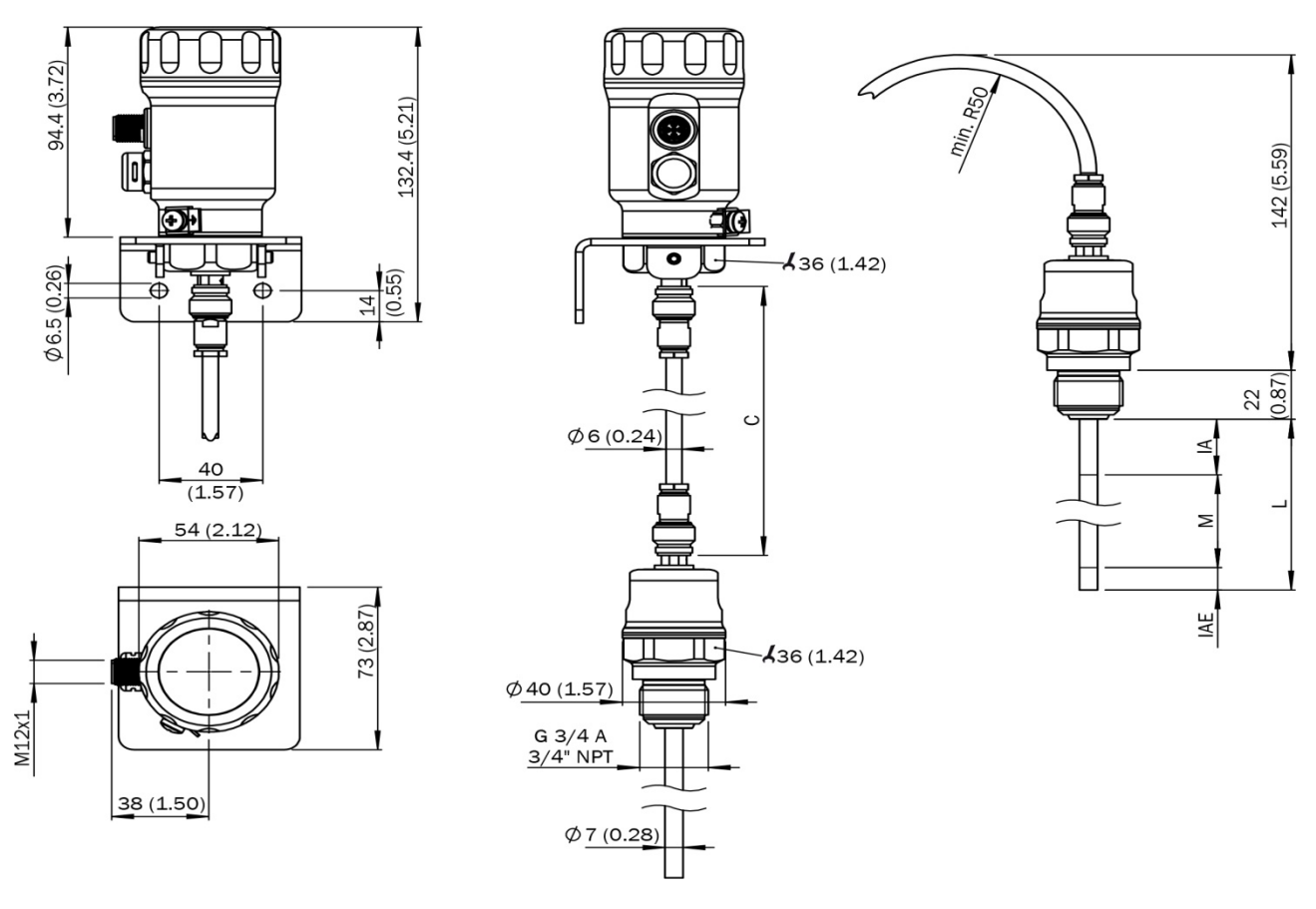

*С Длина кабеля* 

*M Диапазон измерения* 

*L Длина щупа* 

*IA Неактивная зона на технологическом соединении 20 мм / 40 мм*

*IAE Неактивная зона на конце щупа 10 мм*

## **16 Заводская настройка**

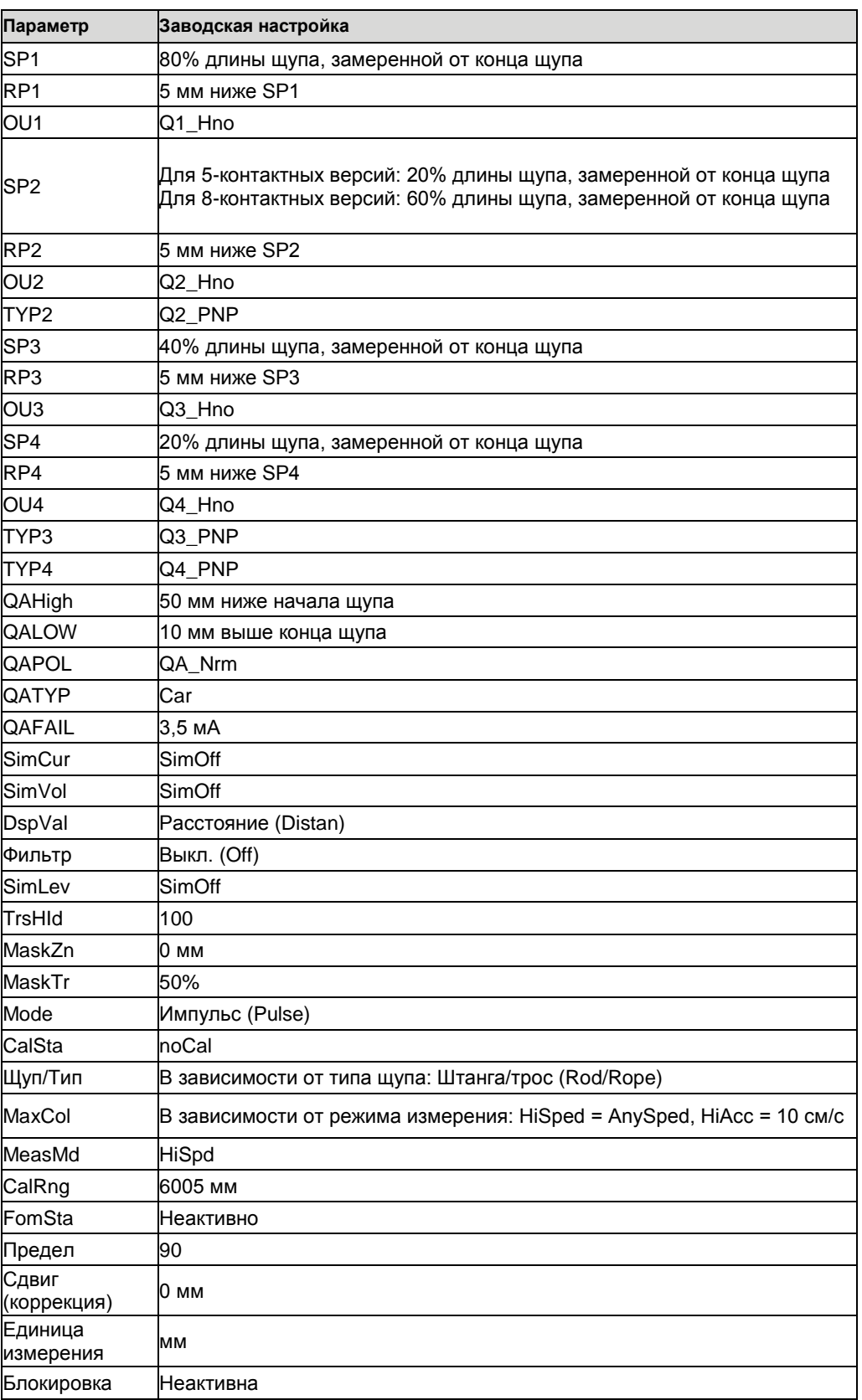

## <span id="page-60-0"></span>**17 Принадлежности**

#### i **Примечание:**

Адаптеры гигиенических соединений можно привинчивать только один раз. Момент затяжки для адаптера соединения должен быть, по крайней мере, 15 Нм и не больше 25 Нм. Повторное развинчивание может повредить прокладку и поэтому ухудшить гигиенические свойства. Имеющиеся адаптеры для гигиенических видов применения подходят для базового устройства LFP с резьбовым соединением G ¾ A. Прокладки технологического соединения не поставляются.

► Принадлежности можно посмотреть в интернете по адресу: **[www.sick.com](https://www.sick.com/)**

#### <span id="page-61-0"></span>**18 Перечень сред**

Данный перечень сред служит руководством, в котором указываются значения диэлектрической постоянной (DK) жидкостей. Жидкости на водной основе имеют значение DK > 5, что позволяет легко использовать LFP. Для значения DK < 5 всегда требуется соосная труба или металлическая труба погружения/байпас.

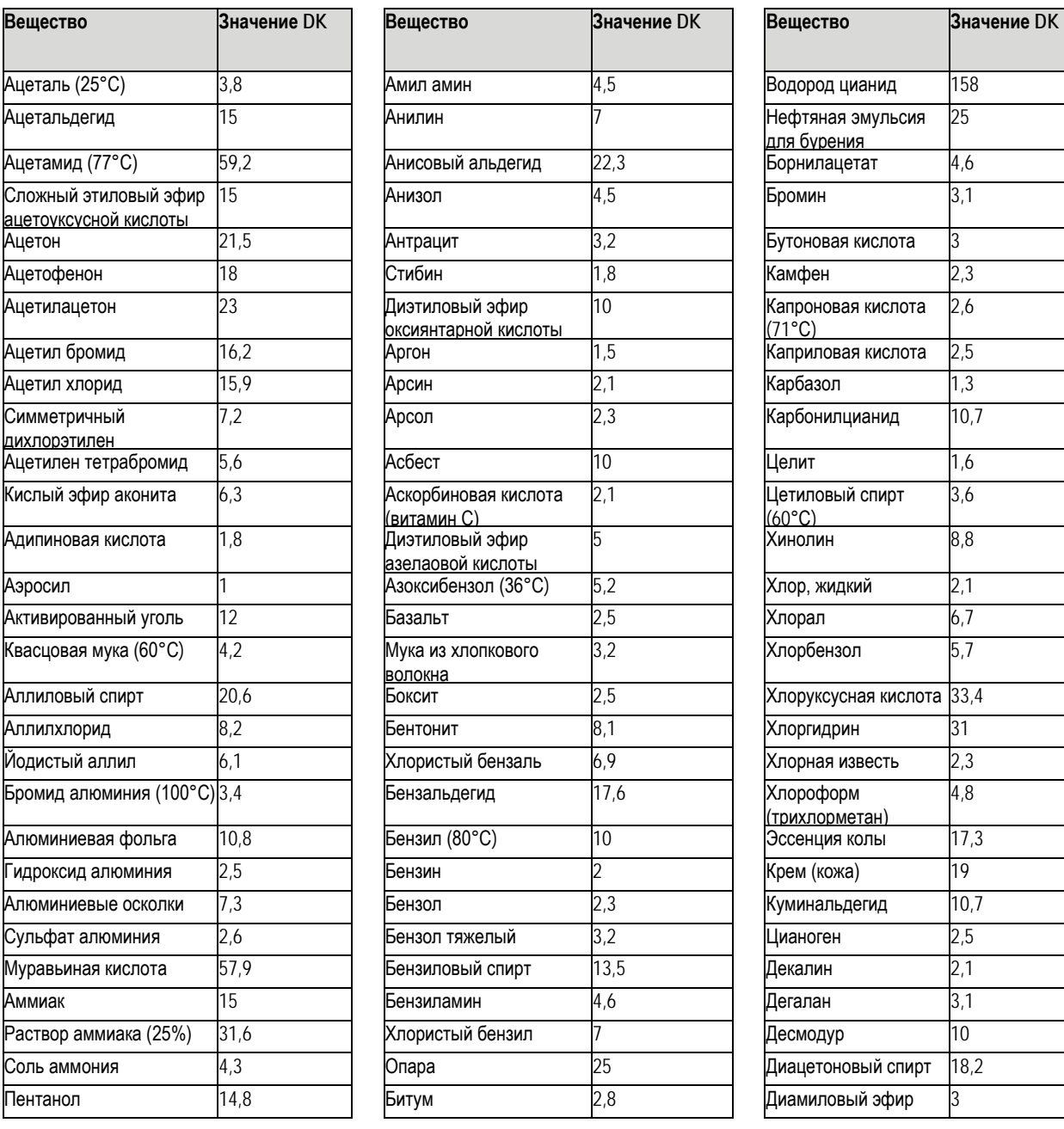

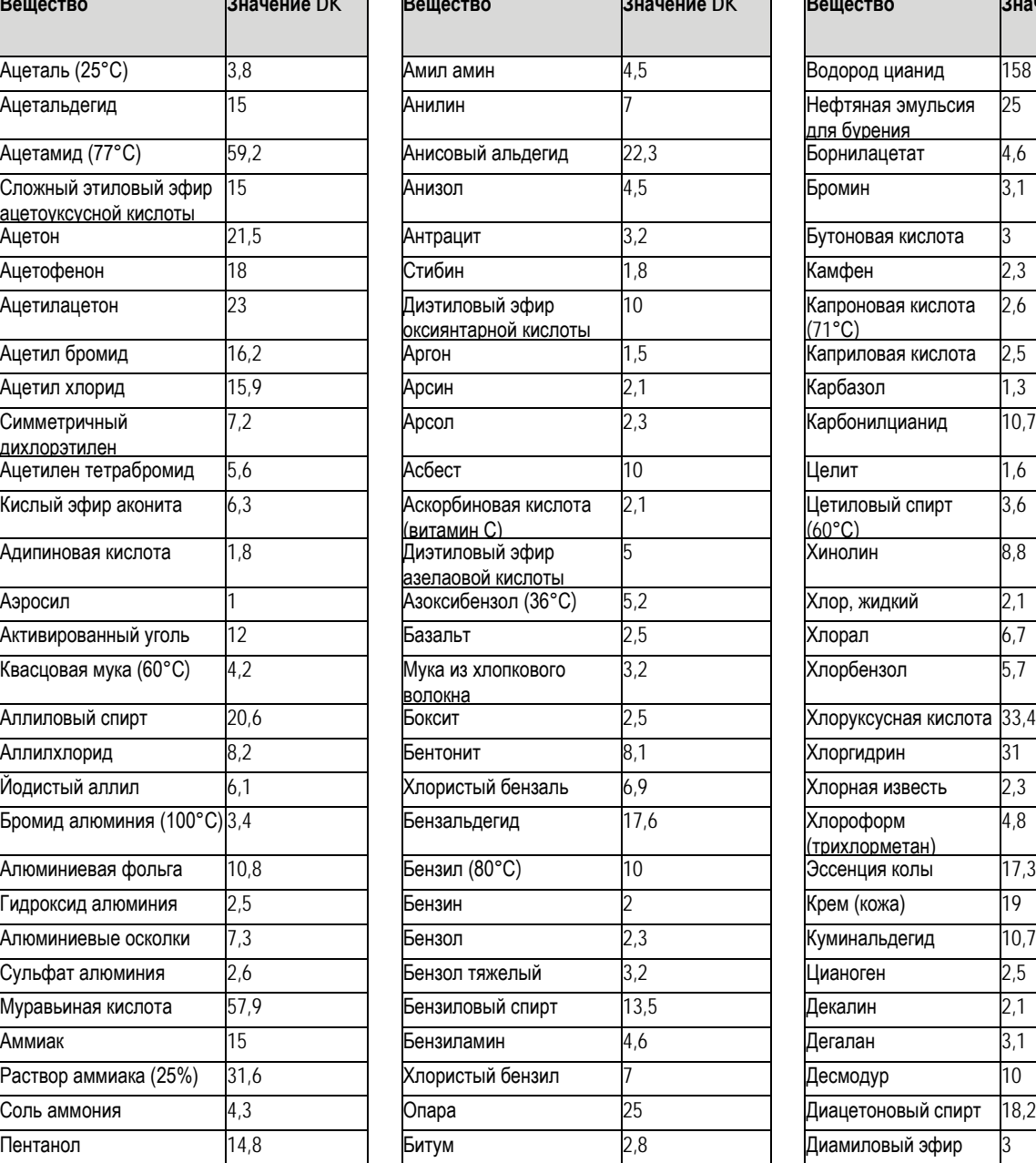

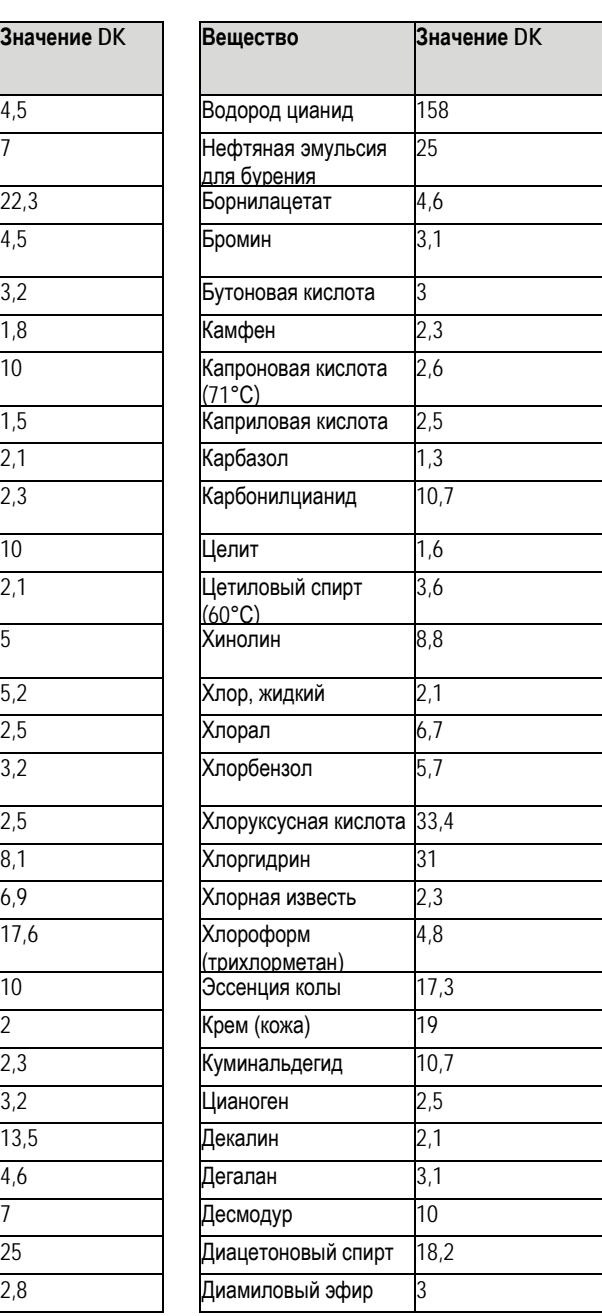

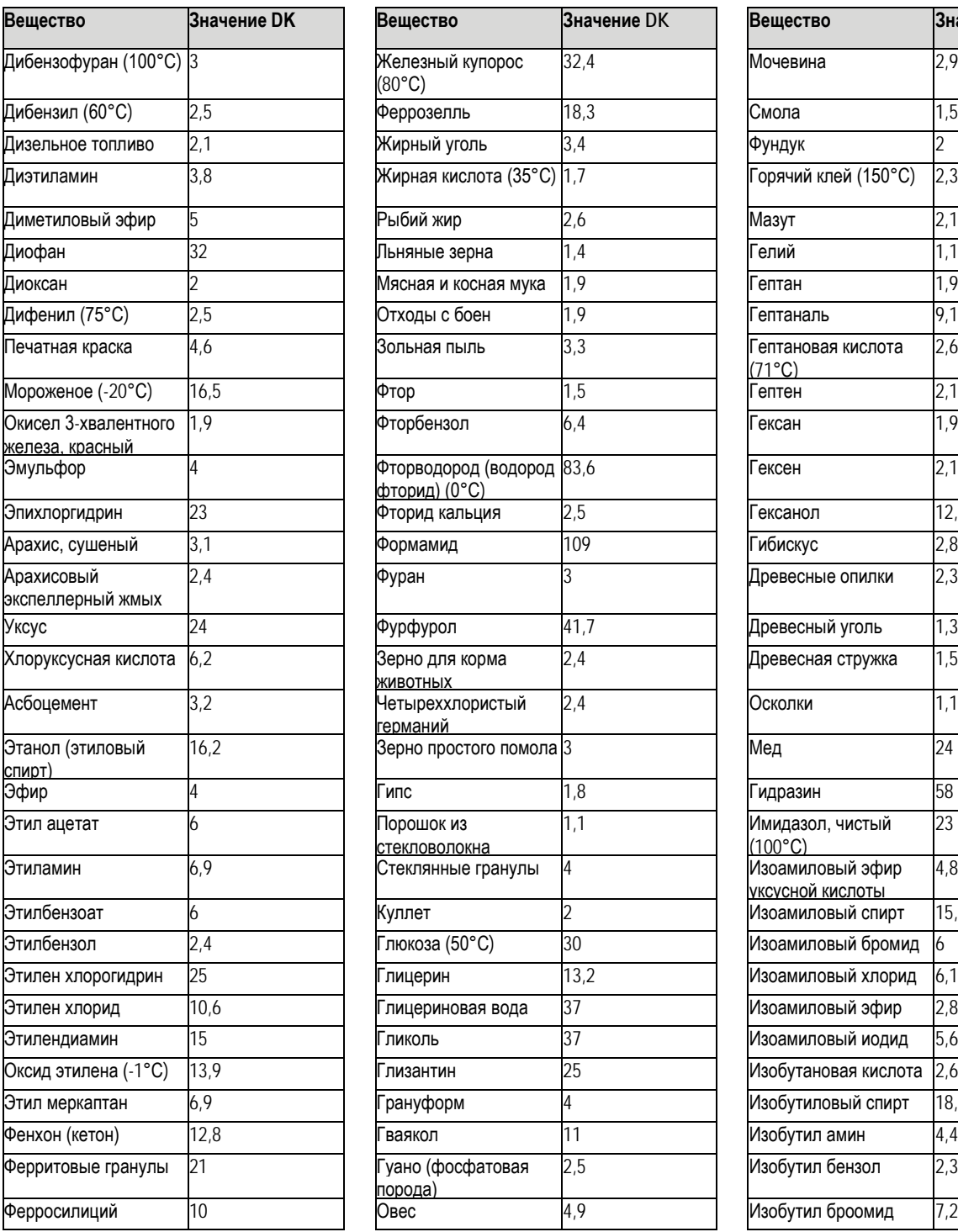

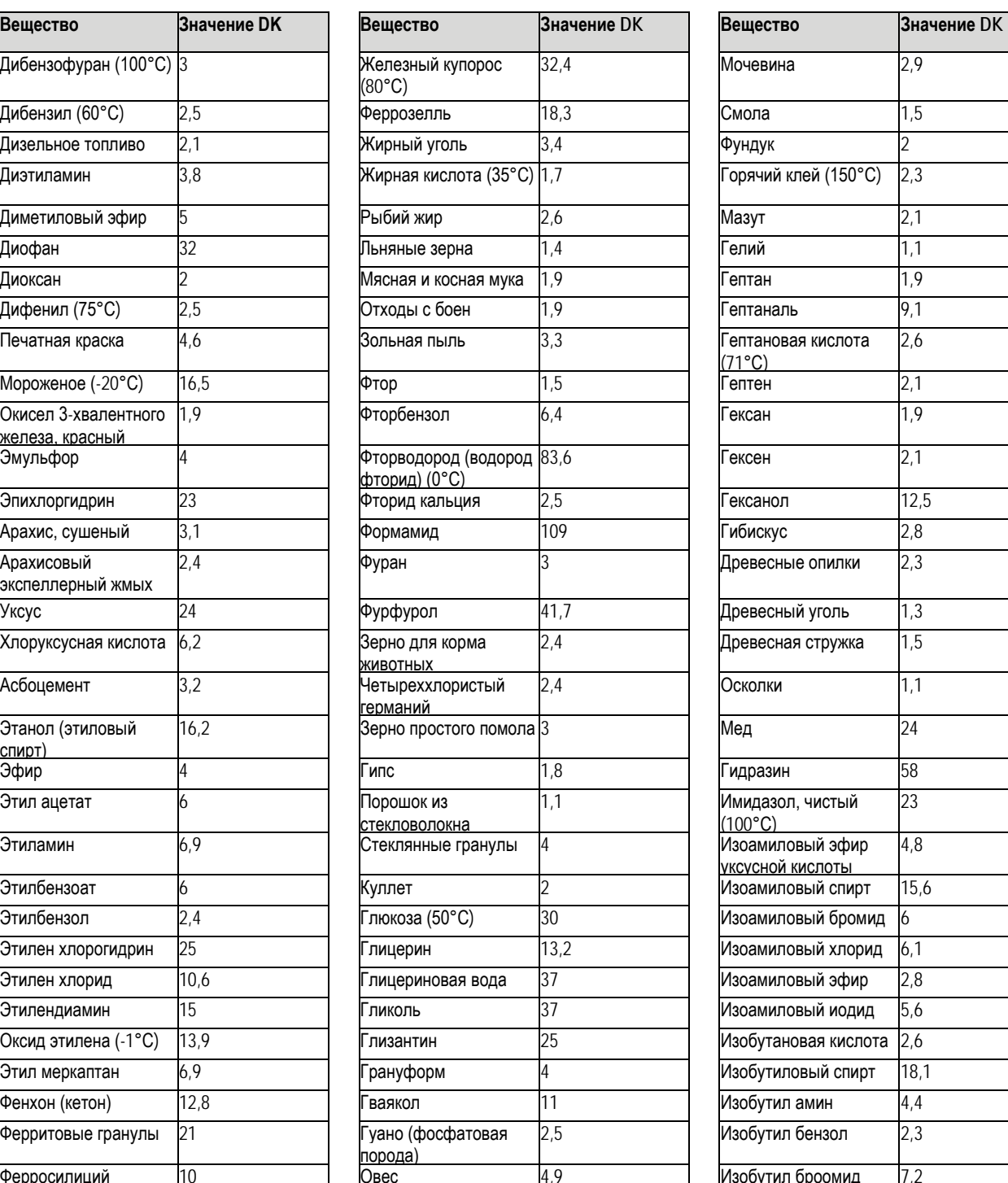

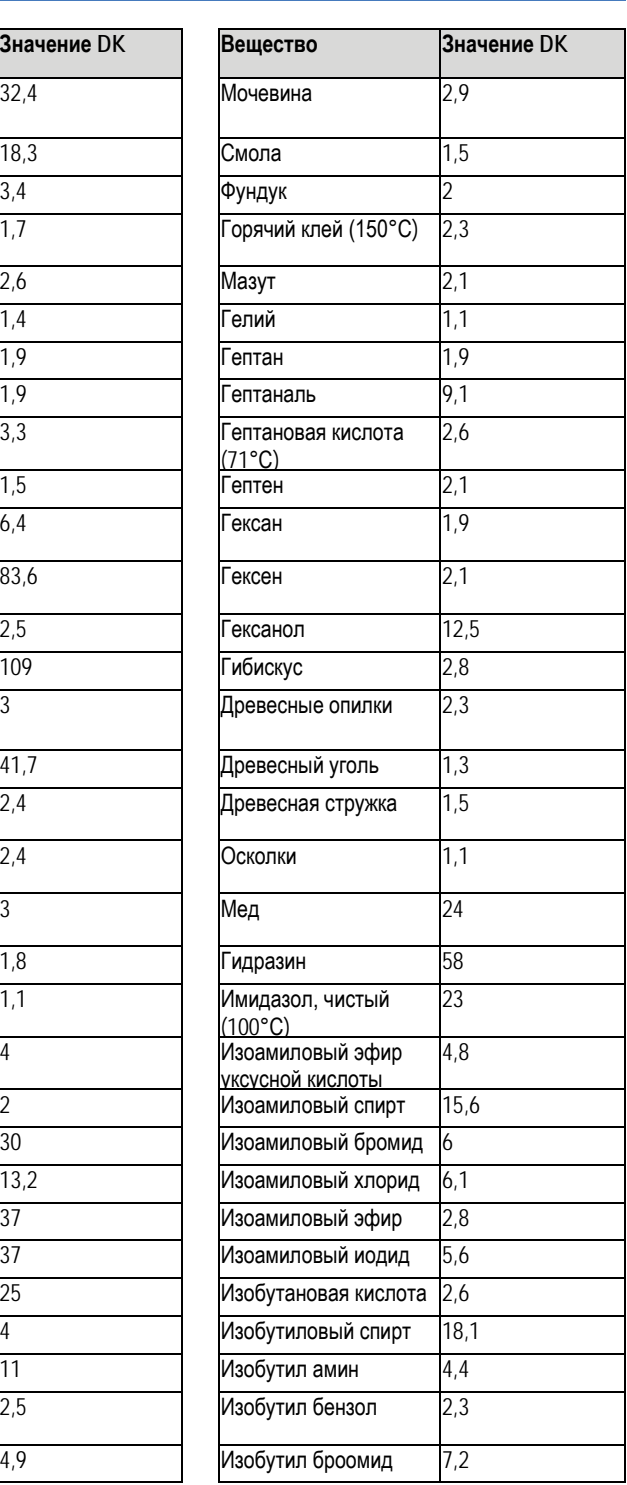

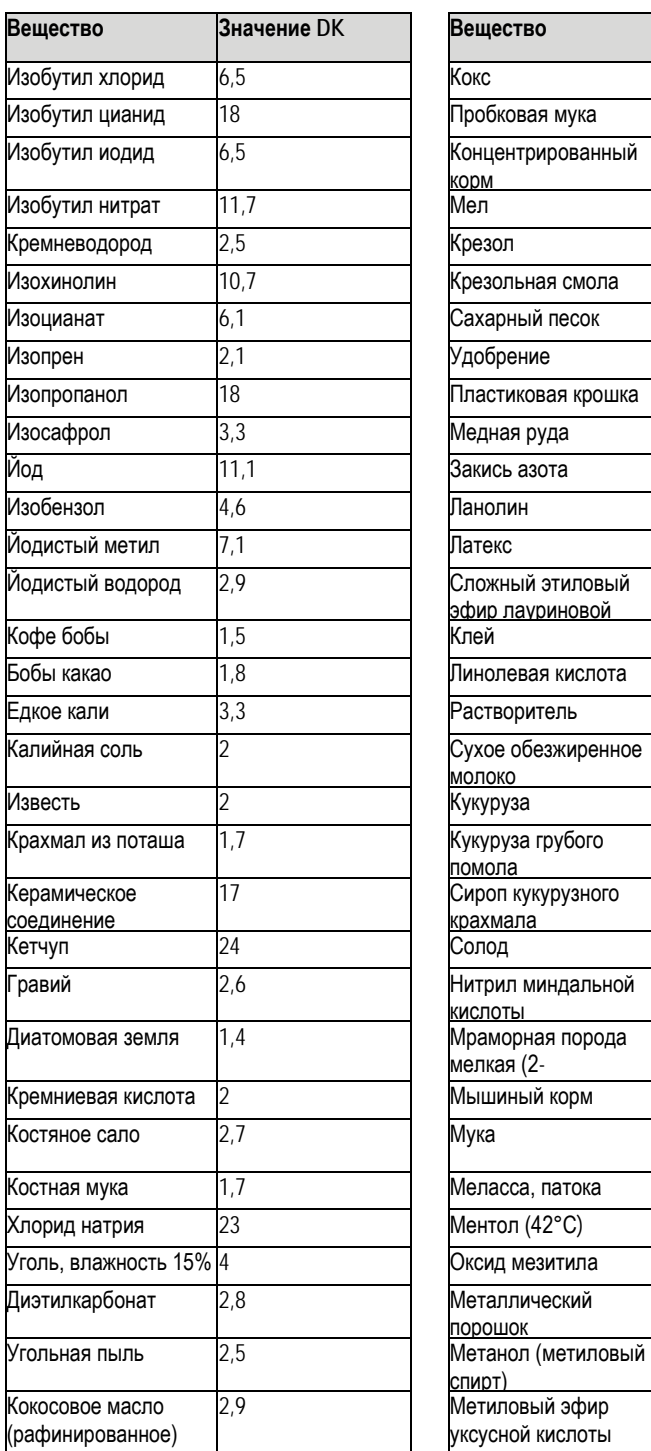

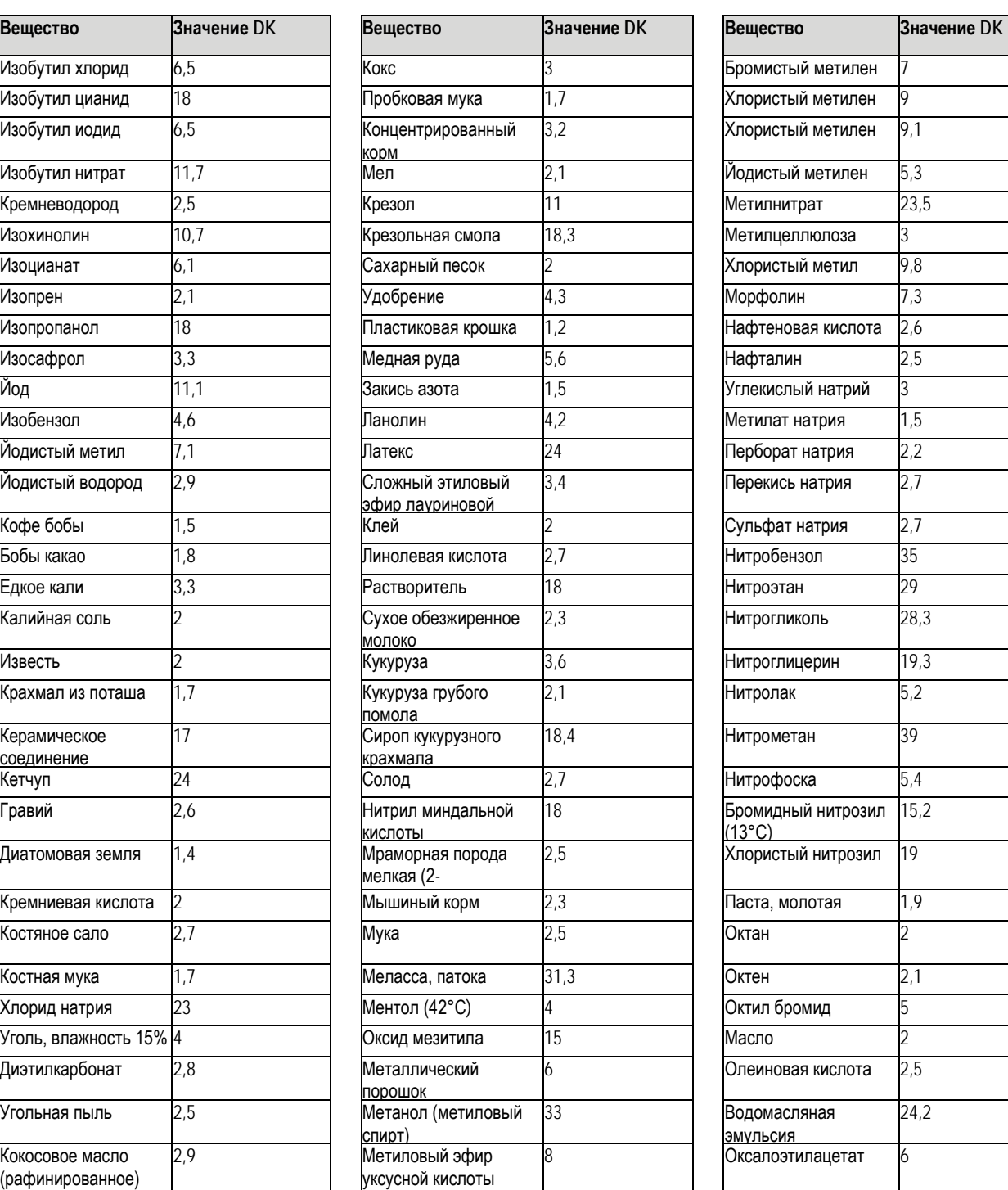

![](_page_63_Picture_516.jpeg)

![](_page_64_Picture_499.jpeg)

![](_page_64_Picture_500.jpeg)

![](_page_64_Picture_501.jpeg)

![](_page_65_Picture_256.jpeg)

![](_page_65_Picture_257.jpeg)

Тел.: +1 905 771 14 44 **адрес электронной повесить**<br>enquiry.my@sick.com

**Чешская Республика** Тел.: +31 (0)30 229 25 44 Тел.: +66 2645 0009 адрес эл. почты [sick@sick.cz](mailto:sick@sick.cz) **Новая Зеландия Турция Чили** Тел.: +64 9 415 0459 Тел.: +90 (216) 528-50 00 адрес эл. почты: [info@schadler.com](mailto:info@schadler.com) адрес эл. почты [sales@sick.co.nz](mailto:sales@sick.co.nz) **Объединенные Арабские Эмираты Китай Норвегия** Тел.: +971 (0) 4 88 65 878 адрес эл. почты: [info.china@sick.net.cn](mailto:info.china@sick.net.cn) адрес эл. почты [sick@sick.no](mailto:sick@sick.no) **США/Мексика Дания Польша** Тел.: +1(952) 941-6780 Тел.: +45 45 82 64 00 Тел.: +48 22 837 40 50 1 (800) 325-7425 – бесплатная линия

**Финляндия Румыния Вьетнам** Тел.: +358-9-2515 800 Тел.: +40 356 171 120 Тел.: +84 8 62920204

**Франция Россия** адрес эл. почты [info@sick.fr](mailto:info@sick.fr) **адрес эл. почты [info@sick.ru](mailto:info@sick.ru)** 

Тел.: +49 211 5301-301 адрес эл. почты [info@sick.de](mailto:info@sick.de) **адрес эл. почты [sales.gsg@sick.com](mailto:sales.gsg@sick.com)** 

Тел.: +44 (0) 1727 831121 Тел.: +421 482 901201 адрес эл. почты [info@sick.co.uk](mailto:info@sick.co.uk) адрес эл.почты [mail@sick-sk.sk](mailto:mail@sick-sk.sk)

**Гонконг Словения** адрес эл. почты [ghk@sick.com.hk](mailto:ghk@sick.com.hk) адрес эл. почты [office@sick.si](mailto:office@sick.si)

адрес эл. почты [office@sick.hu](mailto:office@sick.hu) **a**дрес эл. почты info@sickautomation.co.za см. сайт [www.sick.com](http://www.sick.com/) Тел.: +36 1 371 2680<br>адрес эл. почты office@sick.hu в дарес эл. почты info@

**Австралия Индия Южная Корея** Тел.: +61 3 9457 0600<br>1800 334 802 – бесплатная линия Перес эл. почты info@sick-india.com адрес эл. почты [sales@sick.com.au](mailto:sales@sick.com.au) **Израиль Испания Австрия Тел.:** +972-4-6881000 **Тел.: +34 93 480 31 00**<br>Тел.: +43 (0)22 36 62 28 8-0 **дрес эл. почты info@sick-sensors.com** адрес эл. почты info@sick.es адрес эл. почты [info@sick-sensors.com](mailto:info@sick-sensors.com) адрес эл. почты [office@sick.at](mailto:office@sick.at) **Италия Швеция Бельгия/Люксембург** Тел.: +39 02 27 43 41 Тел. +46 10 110 10 00 адрес эл. почты [info@sick.be](mailto:info@sick.be) **Япония Швейцария**

адрес эл. почты [support@sick.jp](mailto:support@sick.jp) адрес эл. почты [marketing@sick.com.br](mailto:marketing@sick.com.br) **Малайзия Тайвань Канада Тел.: +603 808070425 Тел.: +886 2 2375-6288**<br>
дрес электронной почты: **Персий с этом полном** дрес электронной почты:

адрес эл. почты: [information@sick.com](mailto:information@sick.com) **Нидерланды Таиланд**

адрес эл. почты [sick@sick.fi](mailto:sick@sick.fi) **адрес эл. почты [office@sick.ro](mailto:office@sick.ro)** 

Тел.: +7-495-775-05-30

**Германия Сингапур**

**Великобритания Словакия**

Тел.: +386 (0)1-47 69 990

адрес эл. почты [info@sickkorea.net](mailto:info@sickkorea.net)

адрес эл. почты [info@sick.se](mailto:info@sick.se)

**Бразилия Тел.: +81 (0)3 5309 2112 Тел.: +41 41 619 29 39**<br>Тел.: +55 11 3215-4900 **1991 и перес эл. почты support@sick.jp** адрес эл. почты contact@sick.ch

адрес эл. почты [sales@sick.com.tw](mailto:sales@sick.com.tw)

адрес эл. почты: [tawiwat@sicksgp.com.sg](mailto:tawiwat@sicksgp.com.sg)  $0800$  222 278 – бесплатная линия  $0800$  222 278 – бесплатная линия  $1000$  and  $1000$  and  $1000$  and  $1000$  and  $1000$  and  $1000$  and  $1000$  and  $1000$  and  $1000$  and  $1000$  and  $1000$  and  $1000$  and  $1000$  and  $1000$  an

адрес эл. почты [info@sick.ae](mailto:info@sick.ae)

адрес эл. почты [sick@sick.dk](mailto:sick@sick.dk) адрес эл. почты [info@sick.pl](mailto:info@sick.pl) адрес эл. почты [info@sick.com](mailto:info@sick.com)

адрес эл.почты:<br>[Ngo.Duy.Linh@sicksgp.com.sg](mailto:Ngo.Duy.Linh@sicksgp.com.sg)

**Венгрия Южная Африка** Дополнительные представительства и агентства

![](_page_67_Picture_37.jpeg)